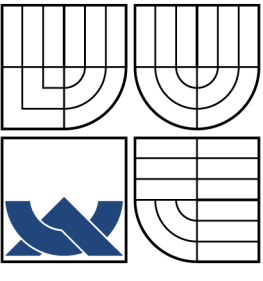

### VYSOKÉ UČENÍ TECHNICKÉ V BRNĚ BRNO UNIVERSITY OF TECHNOLOGY

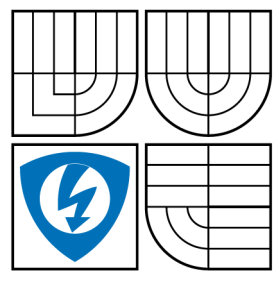

FAKULTA ELEKTROTECHNIKY A KOMUNIKAČNÍCH TECHNOLOGIÍ ÚSTAV BIOMEDICÍNSKÉHO INŽENÝRSTVÍ

FACULTY OF ELECTRICAL ENGINEERING AND COMMUNICATION DEPARTMENT OF BIOMEDICAL ENGINEERING

### MONITOROVÁNÍ A NÁVRH OPTIMALIZACE PROVOZU SYSTÉMU COBAS 8000 NA OKB FN BRNO COBAS 8000 SYSTEM MONITORING AND OPTIMALISATION

BAKALÁŘSKÁ PRÁCE BACHELOR'S THESIS

AUTHOR

AUTOR PRÁCE LENKA DVOŘÁKOVÁ

VEDOUCÍ PRÁCE Ing. JIŘÍ SEKORA **SUPERVISOR** 

BRNO 2012

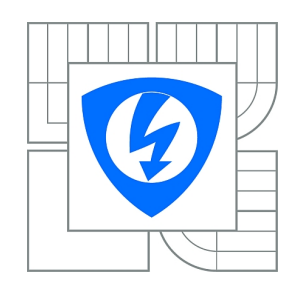

**VYSOKÉ UČENÍ TECHNICKÉ V BRNĚ**

**Fakulta elektrotechniky a komunikačních technologií**

**Ústav biomedicínského inženýrství**

# **Bakalářská práce**

bakalářský studijní obor **Biomedicínská technika a bioinformatika**

*Studentka:* Lenka Dvořáková *ID:* 125019 *Ročník:* 3 *Akademický rok:* 2011/2012

#### **NÁZEV TÉMATU:**

#### **Monitorování a návrh optimalizace provozu systému Cobas 8000 na OKB FN Brno**

#### **POKYNY PRO VYPRACOVÁNÍ:**

1) Seznamte se s biochemickým analytickým systémem Cobas 8000 firmy Roche. Prostudujte provoz systému na oddělení klinické biochemie FN Brno. 2) Na základě analýzy laboratorního provozu simulujte nejvhodnější rozložení metod pro jednotlivé segmenty systému. 3) Připravte softwarové nástroje k hodnocení laboratorní i přístrojové časové odezvy. 4) Popište optimální provedení vybraných údržbových procedur zajišťujících dlouhodobé udržení systému Cobas 8000 v nepřetržitém provozu. Navrhněte způsob zajištění a monitorování efektivní činnosti systému Cobas 8000. 5) Navržené řešení testujte na systému a výsledky optimalizace diskutujte.

#### **DOPORUČENÁ LITERATURA:**

[1] BEŇOVSKÁ, M. Automatizace a robotizace perianalytických procesů v klinické laboratoři – projekt pro velkou biochemickou laboratoř. Disertační práce. MU Brno, 2009.

[2] Roche Diagnostics Introducing the Cobas 8000 modular analyzer series [online]. Dostupný z: <www.mylabonline.com>.

*Termín zadání:* 6.2.2012 *Termín odevzdání:* 25.5.2012

*Vedoucí práce:* Ing. Jiří Sekora *Konzultanti bakalářské práce:* RNDr. Miroslava Beňovká, Ph.D.

**prof. Ing. Ivo Provazník, Ph.D.**

*Předseda oborové rady*

#### **UPOZORNĚNÍ:**

Autor bakalářské práce nesmí při vytváření bakalářské práce porušit autorská práva třetích osob, zejména nesmí zasahovat nedovoleným způsobem do cizích autorských práv osobnostních a musí si být plně vědom následků porušení ustanovení § 11 a následujících autorského zákona č. 121/2000 Sb., včetně možných trestněprávních důsledků vyplývajících z ustanovení části druhé, hlavy VI. díl 4 Trestního zákoníku č.40/2009 Sb.

#### ABSTRAKT

Přístroj Cobas 8000 je modulární biochemický automatický analyzátor. Podle složení modulů umožňuje stanovovat výsledky klinické chemie (modul c 501 nebo c 702), imunochemickou analýzu (modul e 602) a pomocí ISE modulu koncentraci sodných, draselných a chloridových iontů. V biochemické laboratoři ve Fakultní nemocnici Brno je nainstalovaný přístroj složený z jedné jednotky ISE, dvou modulů c 702 a dvou modulů e 602. Bakalářská práce monitoruje chod přístroje Cobas 8000 a navrhuje jeho optimalizaci, která je testována v reálném provozu. Softwarové nástroje vytvořené v rámci této práce usnadňují kontrolu správného chodu přístroje a analýzu přístrojové časové odezvy. Časová odezva přístroje je doba mezi vložením vzorku do přístroje a odesláním výsledků. Pro potřeby laboratoře byla vytvořeny dva programy v prostředí Visual Basic. První program je určen pro analýzu rozsáhlého souboru dat přístrojové časové odezvy. Výsledky tohoto programu jsou důležitou součástí hodnocení laboratoře. Druhý program je určen pro základní každodenní statistiku časové odezvy statimových vzorků. Optimalizace přístroje je provedena pomocí programu vytvořeného v prostředí Matlab. Program simuluje pracovní tok přístroje. Pro optimalizaci je nejdůležitější rozložení metod na jednotlivé segmenty přístroje. Správné rozdělení zajišťuje rychlejší a plynulejší činnost a delší životnost jednotlivých součástí přístroje.

### KLÍČOVÁ SLOVA

Cobas 8000, c 701, e 602, ISE modul, TAT, optimalizace biochemického provozu

#### ABSTRACT

Cobas 8000 system is modular analytic biochemical analyzer. Depending on the composition of modules Cobas 8000 system allows to determine results of clinical chemistry tests (module c 501 or c 702), immunochemical analysis (module e 602) and the concentration of sodium, potassium and chloride ions (ISE module). The system at The University Hospital Brno is composed of one unit of ISE, two modules c 702 and two modules e 602. Bachelor thesis monitors workflow of the Cobas 8000 system and designs optimization that is tested in operation. Software tools developed in this thesis facilitate inspection of the system and analyse the time response. The time response (TAT, Turn Around Time) is time needed to complete a task. There were two program in Visual Basic created. The first program is intended for appraisal of system TAT. The second program is intended for everyday statistics of laboratory TAT. Optimization of the system is performed using program developed in Matlab. This program simulates the workflow of the system Cobas 8000.

### **KEYWORDS**

Cobas 8000, c 701, e 602, ISE modul, TAT, optimalisation of biochemical workflow

DVOŘÁKOVÁ, Lenka Monitorování a návrh optimalizace provozu systému Cobas 8000 na OKB FN Brno: bakalářská práce. Brno: Vysoké učení technické v Brně, Fakulta elektrotechniky a komunikačních technologií, Ústav biomedicínského inženýrství, 2012. 68 s. Vedoucí práce byl Ing. Jiří Sekora

### PROHLÁŠENÍ

Prohlašuji, že svou bakalářskou práci na téma "Monitorování a návrh optimalizace provozu systému Cobas 8000 na OKB FN Brno" jsem vypracovala samostatně pod vedením vedoucího bakalářské práce a s použitím odborné literatury a dalších informačních zdrojů, které jsou všechny citovány v práci a uvedeny v seznamu literatury na konci práce.

Jako autor uvedené bakalářské práce dále prohlašuji, že v souvislosti s vytvořením této bakalářské práce jsem neporušila autorská práva třetích osob, zejména jsem nezasáhla nedovoleným způsobem do cizích autorských práv osobnostních a jsem si plně vědoma následků porušení ustanovení  $\S 11$  a následujících autorského zákona č. 121/2000 Sb., včetně možných trestněprávních důsledků vyplývajících z ustanovení § 152 trestního zákona č. 140/1961 Sb.

Brno . . . . . . . . . . . . . . . . . . . . . . . . . . . . . . . . . . . . . . . . . . . . . . . . .

(podpis autora)

Děkuji svému vedoucímu semestrální práce Ing. Jiřímu Sekorovi a konzultantce RNDr. Miroslavě Beňovské, Ph.D. za cenné rady a trpělivost při konzultacích. Dále bych ráda poděkovala Ing. Richardu Skálovi, RNDr. Petru Ondráčkovi a Ing. Petru Kopeckému za ochotu a odbornou pomoc.

## OBSAH

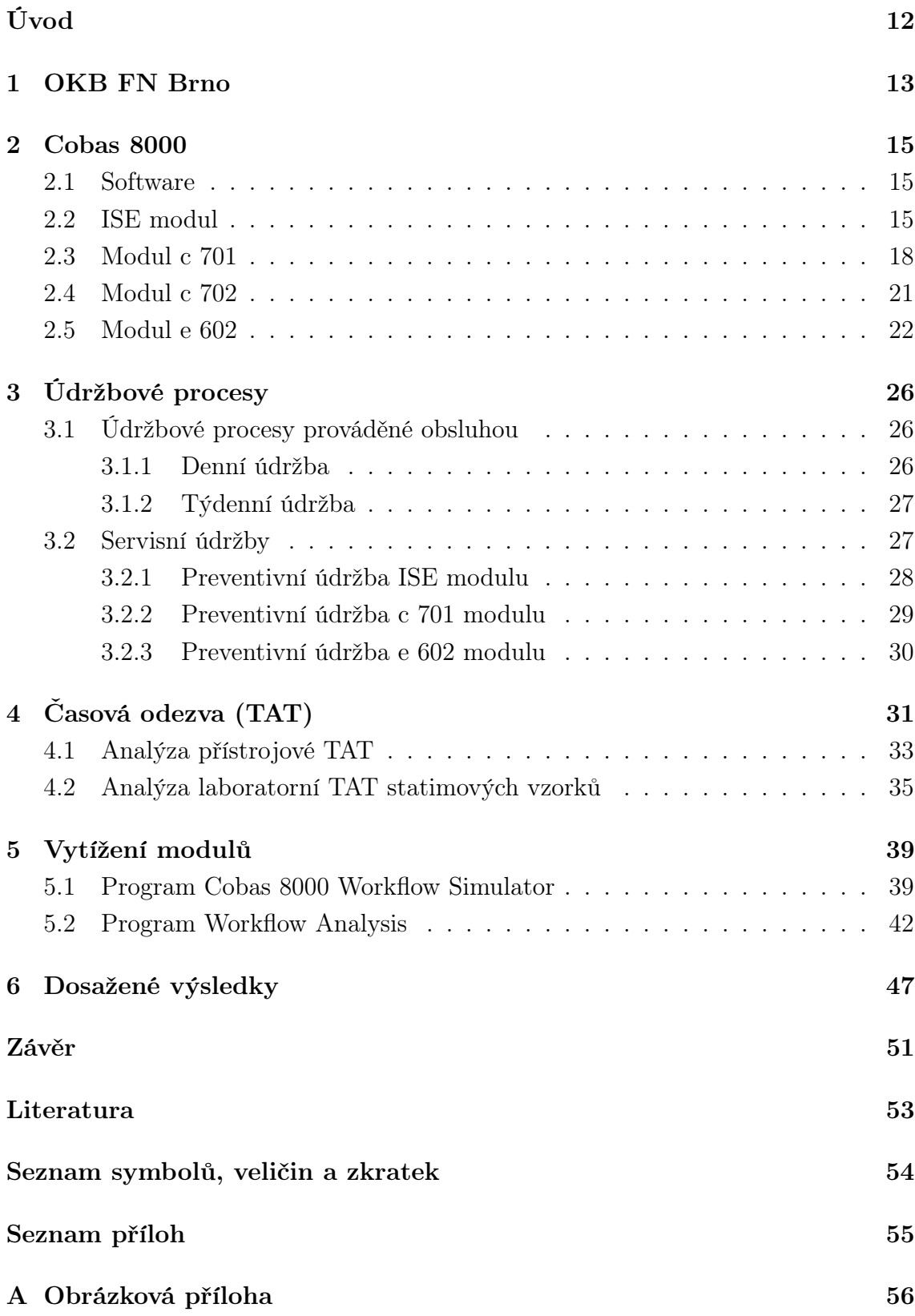

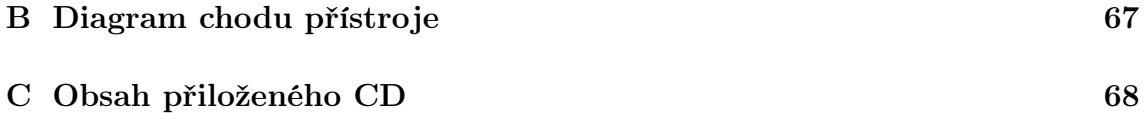

# SEZNAM OBRÁZKŮ

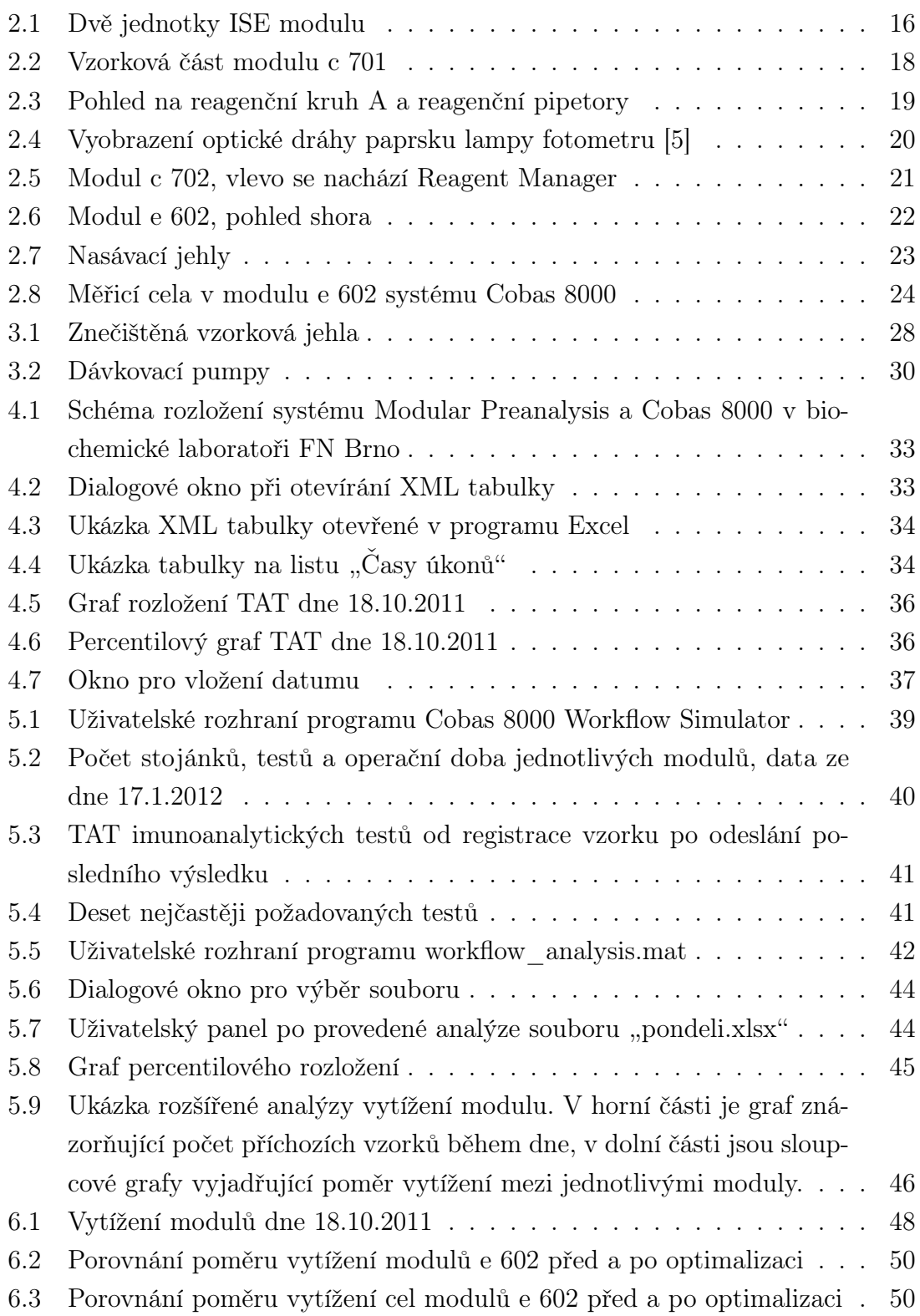

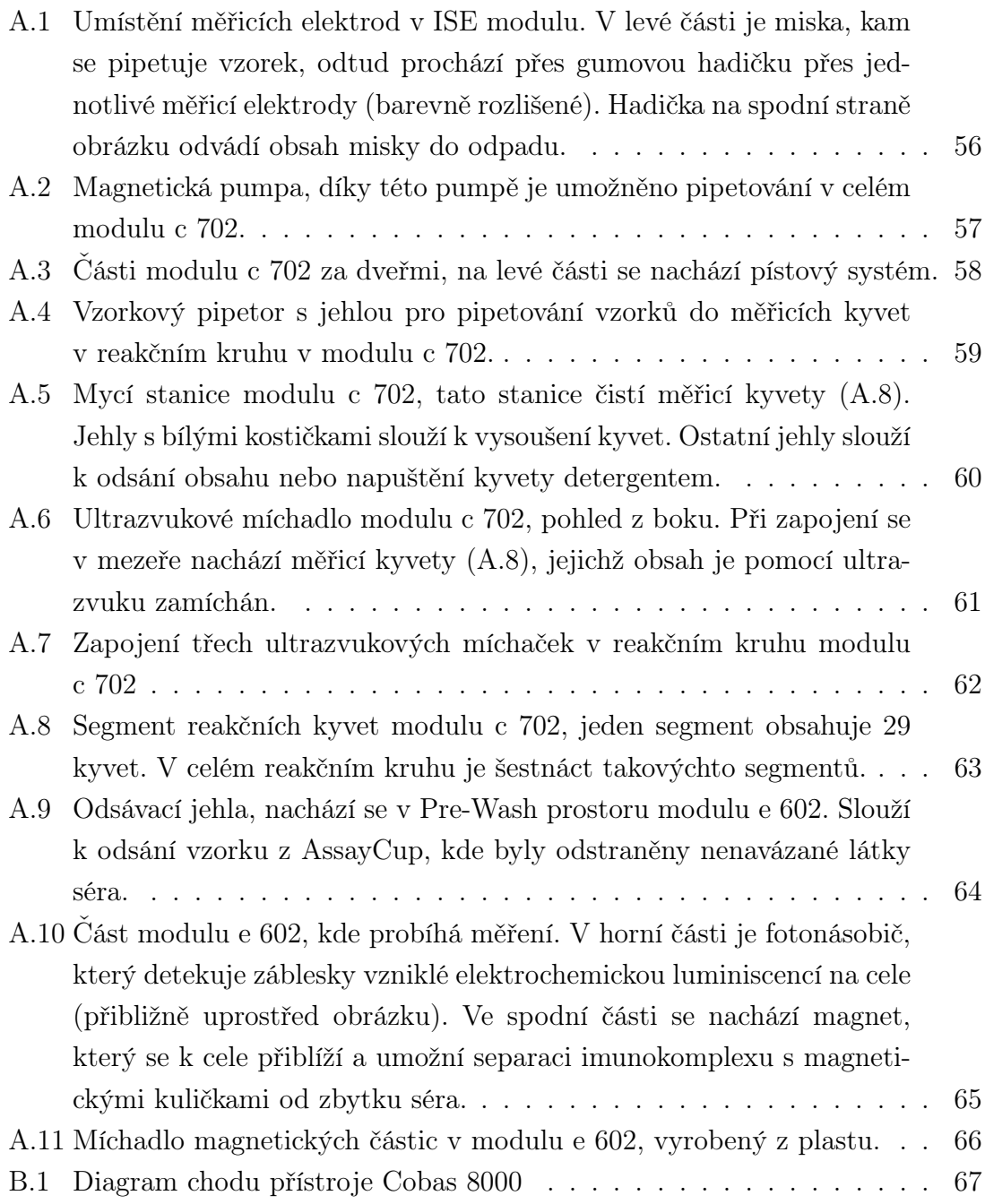

## SEZNAM TABULEK

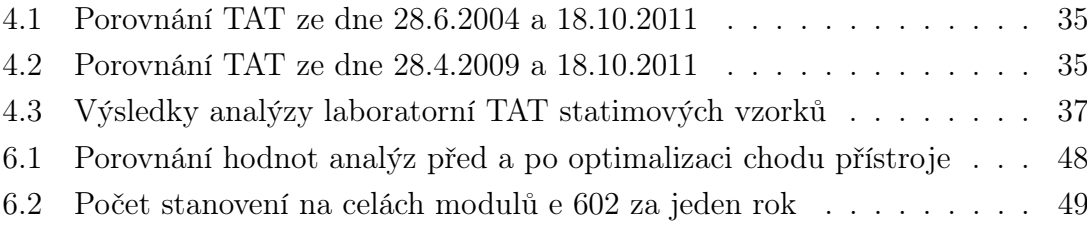

## ÚVOD

<span id="page-11-0"></span>Bakalářská práce se zabývá přístrojem Cobas 8000 od firmy Roche a s ním souvisejícím provozem Oddělení klinické biochemie (OKB) ve Fakultní nemocnici Brno. V první části práce popisuje jednotlivé moduly a způsob jejich měření. Dále se zabývá údržbovými procesy přístroje a servisními zásahy pracovníky Roche.

Další části práce je věnovaná přístrojové a laboratorní časové odezvě. Doposud byla časová odezva přístroje vyhodnocována na výpočetním oddělení nemocnice. Laboratorní časová odezva se vyhodnocuje kvartálně nebo na požádání oddělení. V rámci bakalářské práce jsou vytvořeny programy pro zpracování časové odezvy. První program je určen pro analýzu přístrojové časové odezvy, který umožňuje pravidelné vyhodnocení přístrojové TAT systému Cobas 8000. Druhý program slouží pro každodenní stanovení analýzy laboratorní časové odezvy statimových vzorků.

Další okruh bakalářské práce se zabývá vytížením jednotlivých modulů přístroje Cobas 8000. Firma Roche pro vyhodnocení chodu přístroje a vytížení modulů, segmentů modulu c 701 a cel modulu e 602 vyvinula simulační program Cobas 8000 Workflow Simulator. V rámci bakalářské práce je vytvořen program Workflow Analysis, který má podobnou funkci jako program Cobas 8000 Workflow Simulator.

### <span id="page-12-0"></span>1 OKB FN BRNO

Oddělení klinické biochemie (OKB) ve Fakultní nemocnici Brno je laboratorní pracoviště, které provádí řadu biochemických testů na základě požadavků z klinických oddělení FN Brno. Ročně se zde dělají průměrně 4 milióny testů. Laboratoř zpracovává více než 1300 vzorků denně. Charakteristickým rysem činnosti OKB je vedle imperativního požadavku na správnost a přesnost analýz i nepřetržitá dostupnost laboratorních testů a požadavek na optimální časovou odezvu nálezu.[\[1\]](#page-52-2)

OKB FN Brno je rozděleno na čtyři úseky. Úsek imunochemických metod a RIA (radioimunoanalýza) provádí imunochemické metody na přístrojích Immulite 2000, Cobas 6000, Elecsys a Architect a RIA metody ke stanovení parametrů jako hormony, nádorové markery. Úsek specifických proteinů a likvorologie stanovuje specifické proteiny, základní biochemickou a morfologickou analýzu likvoru a drogový a toxikologický screening. Úsek speciálních metod se zaměřuje například na monitorování lékových hladin a jejich metabolitů, stanovení osmolality séra a moči nebo parametrů ABR a krevních plynů.

Na Úseku rutinních automatizovaných metod probíhá příjem a identifikace materiálů, které byly do laboratoře odeslány, příprava vzorků k analýze a stanovení nejfrekventovanějších vyšetření. Vzorky se doručují do laboratoře donáškou nebo potrubní poštou. Potrubní pošta je rychlá a efektivní, ale může dojít ke znehodnocení vzorku v důsledku velké rychlosti přepravy a brzdění tlakovými polštáři. Proto je nevhodné potrubní poštou přepravovat likvor.

Dále se na tomto úseku provádí chemické a morfologické vyšetření moči, spektrofotometrické, imunochemické metody a stanovení ABR a krevních plynů.

Na tomto pracovišti je instalován automatický modulární preanalytický systém Modular Preanalytics (MPA) od firmy Roche Diagnostic. Tento systém připravující vzorky k analýze se skládá z následujících modulů:

- IBM vstupní modul pro vložení stojánků se vzorky
- ACU centrifuga pro stočení vzorku
- DSP modul pro odzátkování zkumavek
- AQN alikvotační<sup>[1](#page-12-1)</sup> modul
- BCL modul pro generování štítků s čárovými kódy
- RSP modul pro zátkování zkumavek
- FSS modul pro flexibilní třídění vzorků
- OBM-P výstupní modul
- SBU-MA vzorkový zásobník  $[1, 2]$  $[1, 2]$

Na tento přístroj je připojen modulární analyzátor Cobas 8000. Vzorky v primárních zkumavkách, které byly připraveny v MPA a jsou určeny pro testování v přístroji

<span id="page-12-1"></span><sup>1</sup>Alikvotace je rozpipetování vzorků na potřebné díly.

Cobas, projdou přes zásobník SBU-MA do přístroje Cobas.

Na tento systém jsou kladeny vysoké požadavky. Je potřeba, aby pracoval nepřetržitě, výsledky podával s dostatečnou přesností a s minimální možnou časovou odezvou.

Celková automatizace OKB (instalace MPA a Cobas 8000) vedla ke snížení časové odezvy, omezení kontaktu laborantek s biologickým materiálem a zamezení lidské chyby při manuální alikvotaci.

### <span id="page-14-0"></span>2 COBAS 8000

Modulární analyzátor řady Cobas 8000 je plně automatický, snadno přístupný, softwarem počítačově řízený systém pro imunochemické a fotometrické analýzy, určené pro kvalitativní a kvantitativní in-vitro stanovení široké palety testů [\[4\]](#page-52-4). Systém Cobas 8000 je složen z přístrojové části a softwarové části. Přístroj instalovaný v OKB FN Brno je složen z těchto částí:

- Core Unit
- dva ISE (iontově selektivní elektrody) moduly
- dva moduly c 701
- dva moduly e 602
- zásobníky ke každému z modulů.

Pipetování a nasávání přístroje je řízeno systémem tlakových pístů. Celkový tlak v přístroji je regulován magnetickou tlakovou pumpou. Jednotlivé vzorky jsou vkládány do přístroje v pětimístných stojáncích. Podle zadaných požadavků a momentálního vytížení přístroje software Cobas 8000 řídí distribuci vzorků mezi jednotlivými moduly tak, aby byly výsledky získány v co nejkratším čase.

### <span id="page-14-1"></span>2.1 Software

Průběh vzorku od vstupní části přes měřicí moduly po výstup (viz příloha [B.1\)](#page-66-1) kontroluje a řídí softwarová část systému. Softwarové součásti jsou Cobas link, Data manager a software přístroje Cobas 8000. Cobas link je nedílnou integrální součástí systému Cobas. Přijímá a rozděluje informace jako tabulky hodnot, upozornění, příbalové informace k testům a jednotlivé šarže. Cobas link komunikuje s Data managerem. Data manager spolu se softwarem Cobas 8000 je řídící centrum přístroje a obsahuje detailní vyhodnocení kontrol kvality. Také koordinuje přenos dat v reálném čase mezi přístrojem a PSM (process system manager). PSM je middleware zprostředkující komunikaci mezi laboratorním informačním systémem (LIS), MPA a analyzátory. [\[4\]](#page-52-4)

### <span id="page-14-2"></span>2.2 ISE modul

ISE modul měří koncentraci iontů v tělních tekutinách pomocí ion-selektivních elektrod, jedná se o nepřímou potenciometrii. V modulu jsou zabudovány dvě samostatné jednotky ISE (Obr. [2.1\)](#page-15-0), každá s kapacitou 900 testů za hodinu (300 vzorků za hodinu) [\[4\]](#page-52-4).

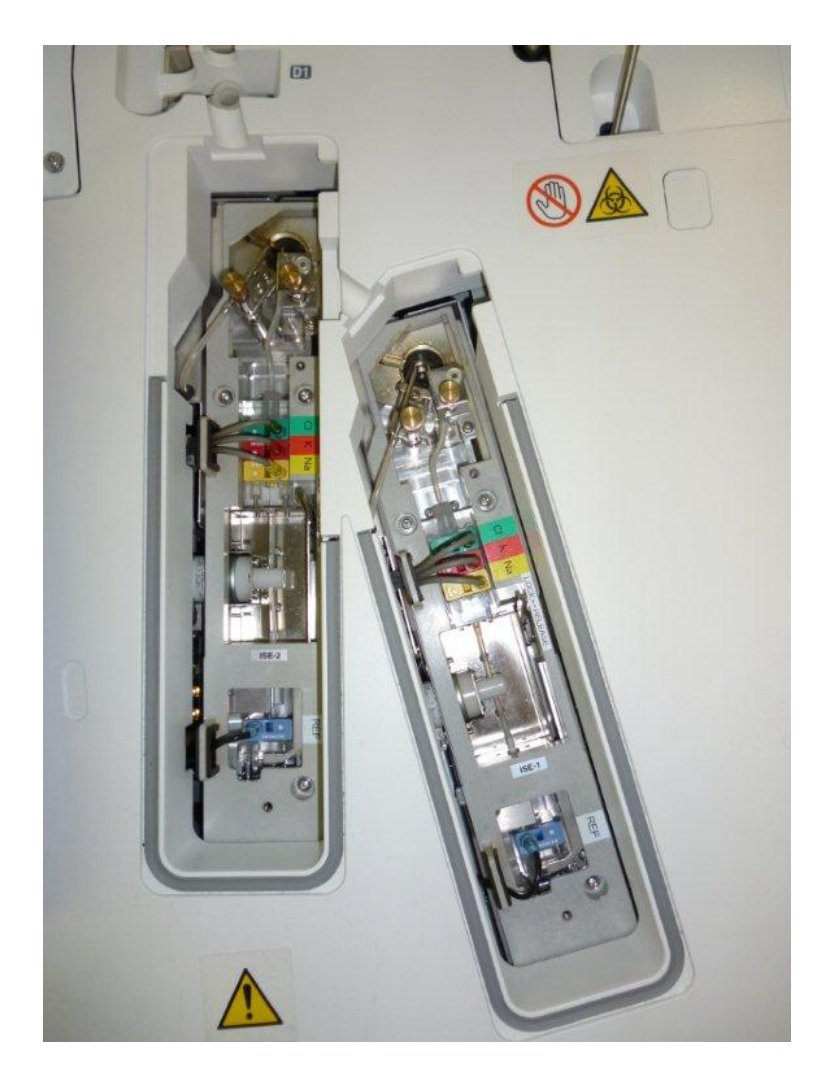

Obr. 2.1: Dvě jednotky ISE modulu

<span id="page-15-0"></span>V jednotce jsou zabudovány tři ion-selektivní elektrody, každá senzitivní pro jeden druh iontu – draslíkové a sodíkové ionty a chloridy a jedna referenční elektroda. Všechny elektrody jsou uloženy do kazet, které jsou barevně odlišeny:

- zelená chloridy (Cl<sup>−</sup>)
- červená draselné ionty  $(K^+)$
- žlutá sodíkové ionty  $(Na^+)$
- šedá referenční

Elektrody jsou navzájem propojeny a vytváří tak průchod pro vzorek a vnitřní standard.

Interní roztok o známé koncentraci iontů projde přes měřicí elektrody a změří se napětí na speciální membráně, které vzniklo nerovnovážnou koncentrací iontů. S využitím vnitřního standardu probíhá při každém měření kompenzace naměřeného signálu proti poslední kalibraci. Referenční elektrodou projde referenční roztok $^1$  $^1$ . Po

<span id="page-15-1"></span><sup>1</sup>Referenční roztok obsahuje chlorid draselný a v referenční elektrodě poskytuje stabilní iontový

změření napětí na elektrodách se odsají oba roztoky do odpadní nádoby. Po této kompenzaci se nadávkuje vzorek do skleněné mističky, který se zředí diluenčním roztokem. Pro správné měření je důležité roztok promíchat, míchání je zajištěno vstřiknutím roztoku v kombinaci s ultrazvukovým míchadlem, ve kterém je mistička umístěna. Tento roztok je transportován na měřicí elektrody. Měří se napětí vzniklé koncentrací stanovovaných iontů. Zároveň se na referenční elektrodě měří napětí referenčního roztoku. Po měření se referenční roztok i ředěný vzorek odsají do odpadu. Koncentrace iontů odpovídá rozdílu referenčního napětí a napětí naměřeného na ion-selektivní elektrodě.

potenciál důležitý pro stanovení koncentrace iontů.

### <span id="page-17-0"></span>2.3 Modul c 701

Modul c 701 umožňuje in-vitro stanovení řady analytů v biologických materiálech pomocí fotometrické metody. Na modulu se provádí analýza tělních biochemických testů jako celková bílkovina, glukóza, cholesterol, transferin atd. Výkon modulu se u analyzátorů uvádí v počtu testů za hodinu, u modulu c 701 je až 2000 testů za hodinu. Modul se dělí na následující části: vzorková část, reagenční část a prostor reakčního kruhu. Ve vzorkové části jsou dva vzorkové pipetory (Obr. [2.2\)](#page-17-1), ty pipetují vzorek ze zkumavky do reakčních kyvet. V rámci zabránění přenosu reziduí je vzorková jehla omývána v mycí stanici zevnitř i zvenku deionizovanou vodou. [\[4\]](#page-52-4)

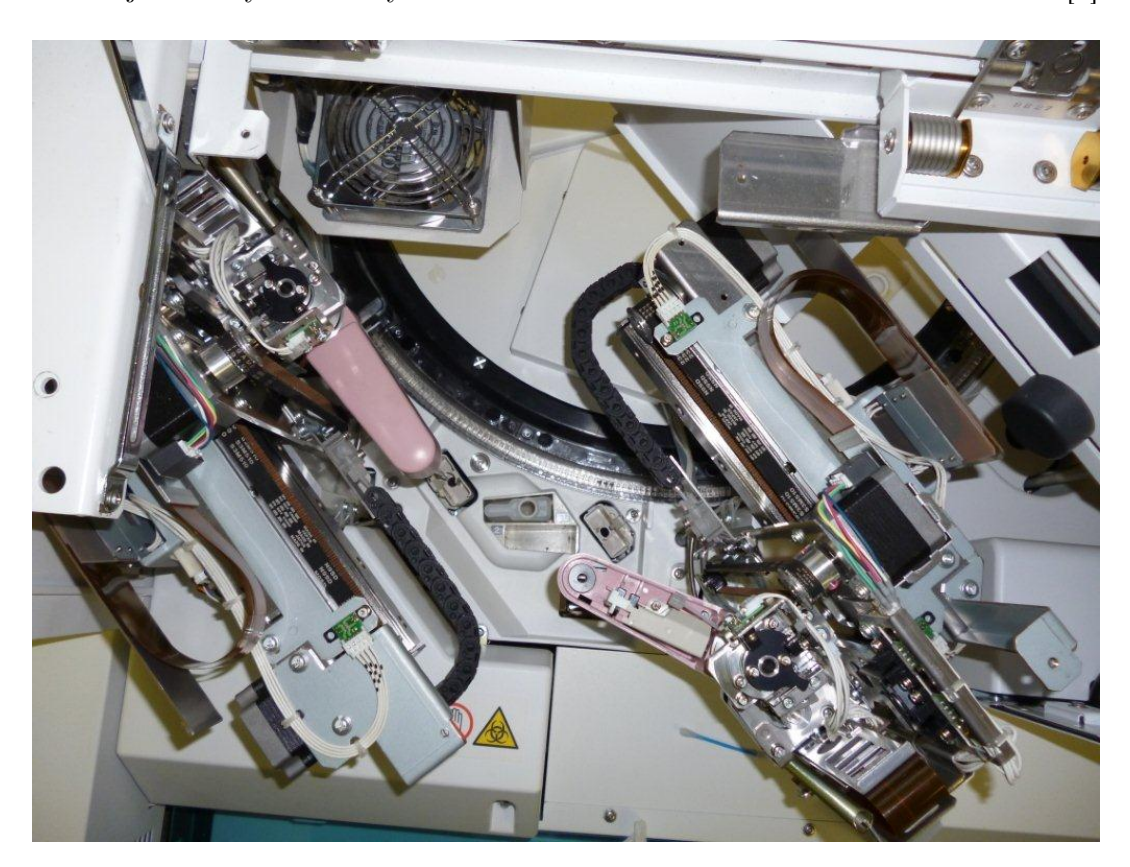

Obr. 2.2: Vzorková část modulu c 701

<span id="page-17-1"></span>V reagenční části jsou dva reagenční kruhy, které jsou obsluhovány čtyřmi reagenčními pipetory (Obr. [2.3\)](#page-18-0). V reagenčních kruzích jsou uloženy reagencie, kapacita kruhů je 70 souprav. Kruhy jsou chlazené a teplota je řízená. Reagenční pipety přenášejí reagencie do kyvet reakčního kruhu. Reagenční kyvety jsou obdobně jako vzorkové omývány v mycích stanicích. [\[4\]](#page-52-4)

Výměna reagenčních souprav probíhá ručně. Souprava se musí otevřít v Cobas Cassette Opener, poté se vloží do jednoho z kruhů zastaveného modulu. Po zavření krytu načte RFID čtečka ID reagenční soupravy, šarži a číslo reagenční soupravy.

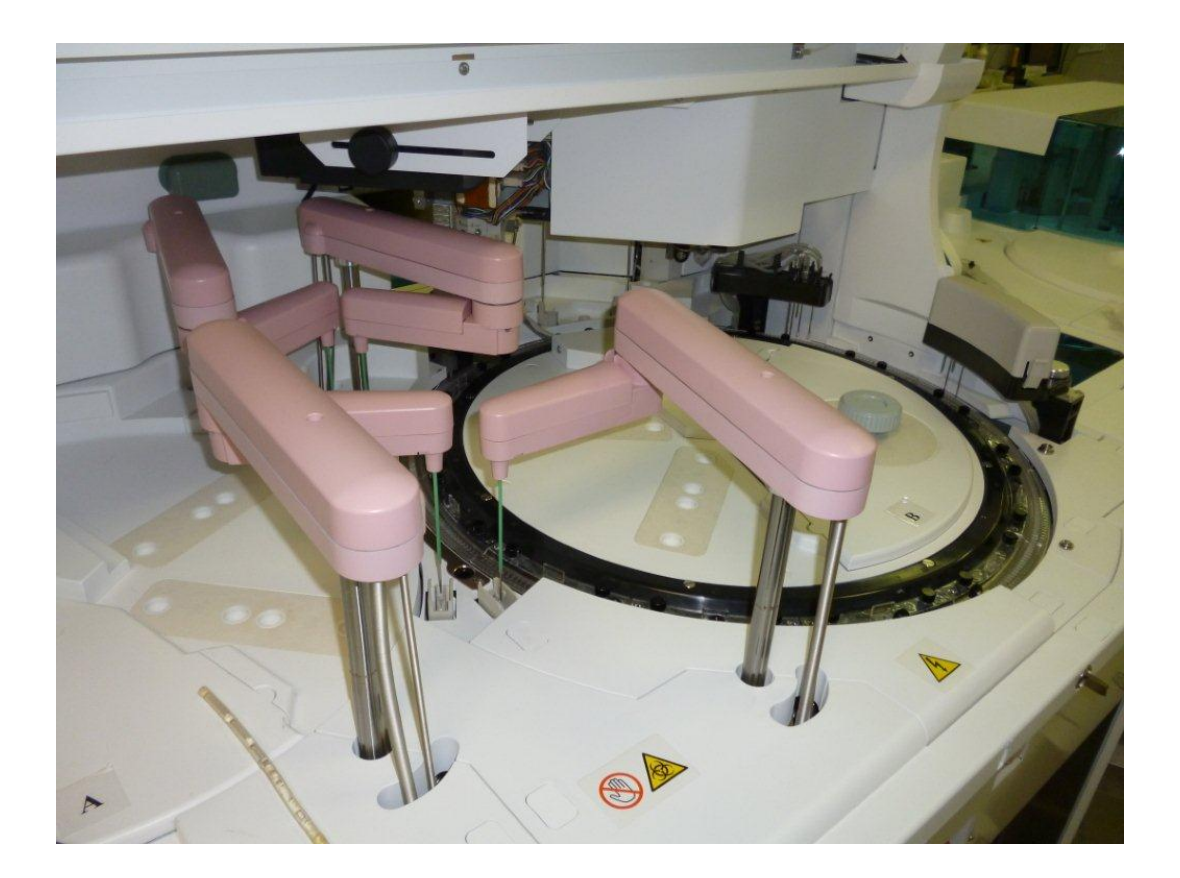

Obr. 2.3: Pohled na reagenční kruh A a reagenční pipetory

<span id="page-18-0"></span>Reagenční pipetory jsou vybaveny velice citlivým detektorem hladiny, pomocí kterého kontrolují množství reagencie při vložení nové reagenční soupravy a dále při analýze sledují počet zbývajících testů v kazetě. [\[4\]](#page-52-4)

V prostoru reakčního kruhu se nachází reakční kruh s kyvetami ponořený v inkubační lázni, šest ultrazvukových míchadel, fotometrický měřicí systém a tři mycí stanice kyvet. V kruhu je 406 opakovaně použitelných plastových kyvet, které jsou posazeny v lázni o řízené teplotě. Teplota je nastavena na  $\tau = (37.0 \pm 0.1)$  °C. [\[4\]](#page-52-4) Je důležité, aby byla teplota regulována zejména kvůli enzymatickým reakcím. Koncentrace kreatininu změřená při teplotě 15 °C se od koncentrace změřené při teplotě 20 °C liší přibližně o  $\delta = 5\%$ . [\[9\]](#page-52-5)

Ve stěnách inkubační lázně jsou dva skleněné otvory, kterými prochází paprsek fotolampy. Optická trasa paprsku od fotolampy je přes kyvety s roztoky a vzorky až po detektor. Přesná optická dráha paprsku je vyobrazena na Obr [2.4.](#page-19-0)

Kyvety jsou plastové a opakovaně použitelné, proto je potřeba pravidelné a průběžné mytí. To je zajištěno třemi mycími stanicemi. Každá stanice má trysky pro různé účely. Kyvety jsou promývány vodou a dvěma mycími roztoky. Roztoky mají odlišnou hodnotu pH a je zajištěno kyselé i zásadité mytí. Součástí stanic jsou i trysky pro nasátí a odsátí kapaliny a vysoušení kyvet.

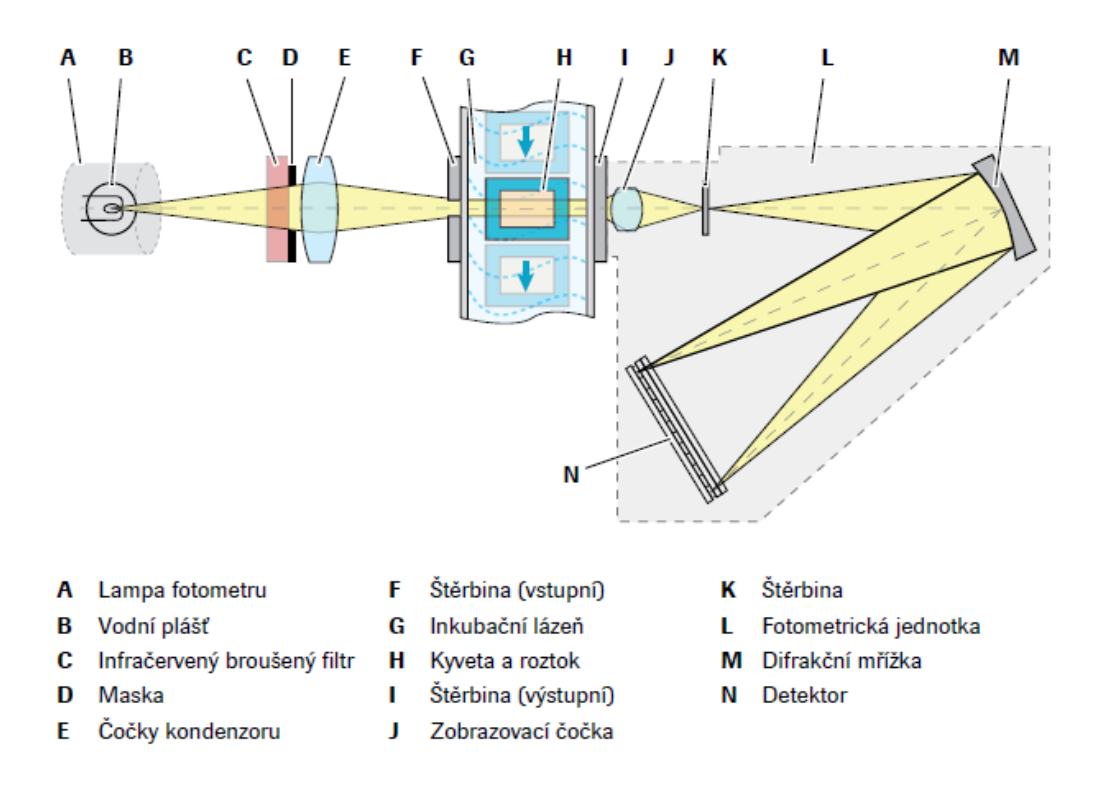

<span id="page-19-0"></span>Obr. 2.4: Vyobrazení optické dráhy paprsku lampy fotometru [\[5\]](#page-52-1)

Po spuštění mechanismu se přístroj nastaví do základní polohy, umyjí se jehly reakčních pipetorů a zkontrolují se hladiny reagencií. Po promytí reakčních kyvet se změří hodnota blanku vody<sup>[2](#page-19-1)</sup>. Hodnota blanku vody – tedy absorbance destilované vody, je změřena třikrát. Pokud se tato hodnota liší o 0,1 absorbanční jednotky nebo více od hodnoty blanku kyvety, je kyveta vyřazena z analýzy. Po odsání blankové vody se kyveta naplní vzorkem a následně první reagencií. Po 2 minutách od přidání první reagencie se přidá druhá a po 5 minutách třetí reagencie. Po každém přídavku je obsah kyvety promíchán ultrazvukovým míchadlem (před mícháním je zkontrolována hladina roztoku v kyvetě, aby nepřetekla). [\[4\]](#page-52-4)

Paprsek světla prochází od fotolampy přes inkubační lázeň, kyvetu a měřený vzorek do fotometru. Ve fotometru je paprsek rozložen na difrakční mřížce podle vlnových délek. Detekce probíhá v detektoru diodového pole na 12 fotodiodách. Podle určené metody se snímají signály v určitém čase na určitých fotodiodách. [\[4\]](#page-52-4)

Po skončení sekvence měření se z kyvety nasaje roztok mycí stanicí a promyje se postupně detergenty a následně vodou. Poté je kyveta připravena pro další měření.

<span id="page-19-1"></span><sup>2</sup>Měření koncentrace blanku je slepá zkouška, která minimalizuje vliv chyby přenosu. Voda totiž obsahuje žádné nebo minimální množství zkoumané látky, které je na modulu c 701 nezdetekovatelné.

### <span id="page-20-0"></span>2.4 Modul c 702

Modul c 702 je další generací modulu c 701. Jedná se také o modul pro fotometrická stanovení. Sestává se ze stejných základních částí jako modul c 701: vzorková část, reagenční část a prostor reakčního kruhu.

Rozdíl spočívá ve způsobu výměny reagencií. U modulu c 701 se reagencie mění manuálně při přerušeném provozu přístroje nebo zamaskování[3](#page-20-2) modulu. U modulu c 702 je nad zásobníkem vzorků nainstalovaný přístroj Reagent Manager (na Obr. [2.5\)](#page-20-1). Je to přístroj určený pro automatické vkládání a odebírání reagenčních kazet. Reagent Manager obsahuje zásobník pro 10 kazet. Kazety se do Reagent Manager vkládají zavřené a těsně před zařazením do reagenčního kruhu jsou zde otevřeny. Uživatel si může zvolit, jestli se má kazeta vložit do reagenčního kruhu okamžitě, nebo v době menšího vytížení. Pokud se má kazeta zařadit okamžitě, musí se chod přístroje zpomalit. Z tohoto důvodu je reálný výkon pro modul c 702 o 20 % menší než u modulu c 701 [\[8\]](#page-52-6).

Modul c 702 je sice méně výkonný, ale díky přidanému přístroji Reagent Manager je výhodný pro laboratoře s nepřetržitým provozem, jako je biochemická laboratoř ve FN Brno.

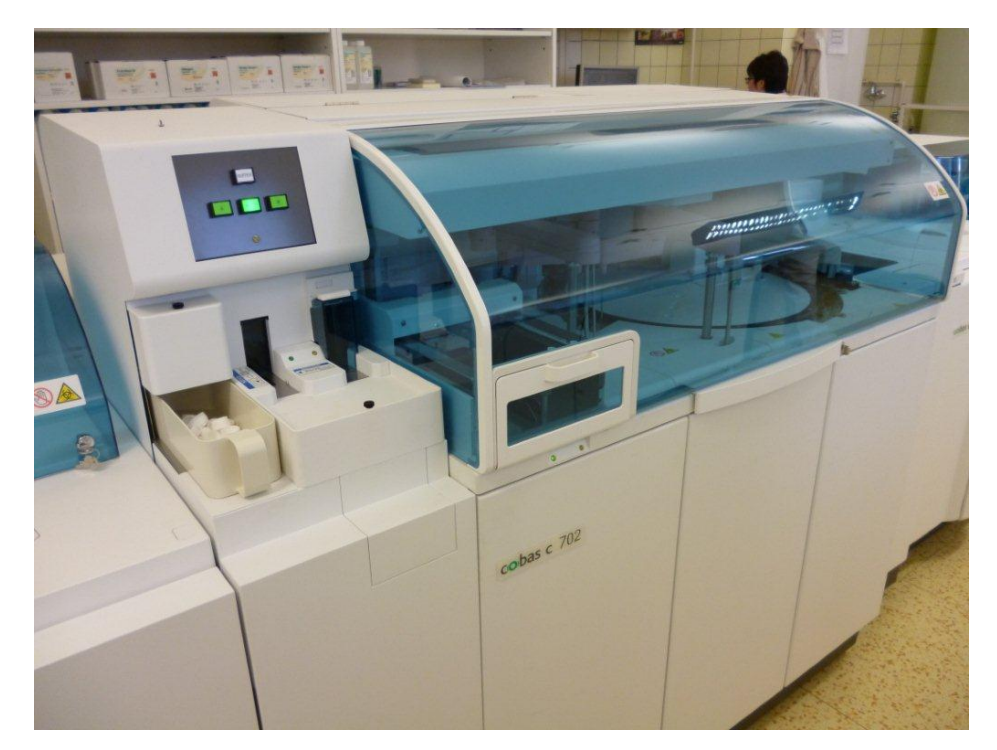

Obr. 2.5: Modul c 702, vlevo se nachází Reagent Manager

<span id="page-20-2"></span><span id="page-20-1"></span><sup>3</sup>Zamaskovaný modul je v režimu StandBy, kdy přístroj neprovádí žádnou měřicí činnost.

### <span id="page-21-0"></span>2.5 Modul e 602

Na modulu e 602 se provádí řada in-vitro stanovení na principu imunoloanalytických metod. Jedná se o analýzu parametrů vyskytujících se v biologických materiálech ve velmi nízkých koncentracích (pmol, µmol) jako např. hormony, vitamíny a léky. Využívá se elektrochemiluminiscence. Modul se skládá z reagenční části, měřicího prostoru, Pre-wash části[4](#page-21-2) a prostoru spotřebního materiálu (Obr. [2.6\)](#page-21-1). Stanice Pre-Wash provádí odstranění zbytku séra ze vzorku před měřením, pokud to metoda vyžaduje.

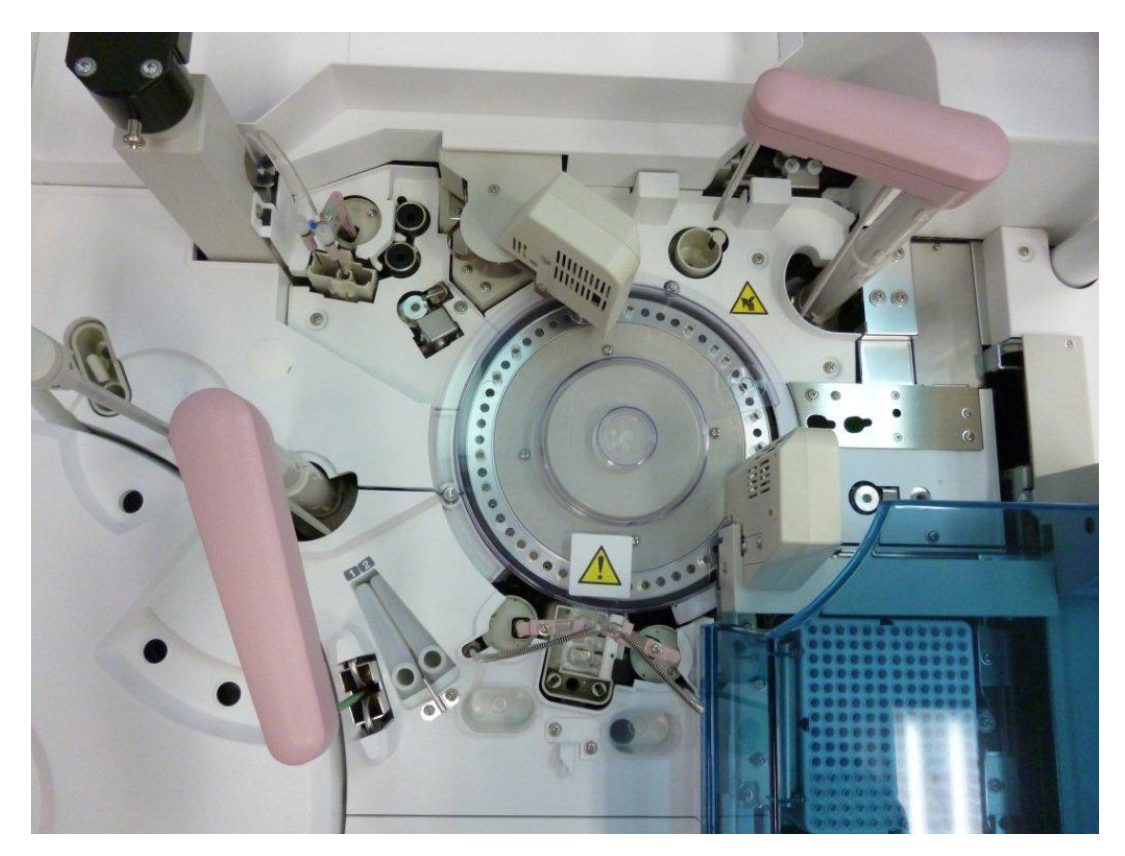

Obr. 2.6: Modul e 602, pohled shora

<span id="page-21-1"></span>Reagenční část obsahuje kruh s reagenciemi a magnetickými mikročásticemi. Pro promíchání mikročástic je v reagenčním kruhu plastové míchadlo, které je po každém použití opláchnuto deionizovanou vodou. Reagenční jehla dávkuje reagencie z reagenčního kruhu do nádobek v inkubátoru.

V měřicím prostoru se nachází inkubační kruh, vzorková jehla, dvě nasávací jehly (Obr. [2.7\)](#page-22-0), mycí stanice jehel a dvě měřicí cely<sup>[5](#page-21-3)</sup>. Vzorková jehla pipetuje vzorek ze

<span id="page-21-3"></span><span id="page-21-2"></span><sup>4</sup>Pre-Wash je tzv. předmývací stanice, kde probíhá odstranění nezreagovaných zbytků séra.

<sup>&</sup>lt;sup>5</sup>Pojem měřicí cela představuje v terminologii biochemických analyzátorů prostor, ve kterém probíhá biochemické měření.

zkumavky do reakční nádobky v inkubačním kruhu. Kruh obsahuje 54 pozic a je temperován na teplotu  $\tau = (37.0 \pm 0.3)$  °C. Reakcí stanovovaného analytu ze vzorku a reagencie dojde k vytvoření imunokomplexu, jehož součástí jsou i paramagnetické mikročástice.

Po proběhlé inkubaci nasávací jehly nasávají do měřicí cely jednak vytvořené imunokomplexy a také roztoky ProCell (pufrovaný roztok obsahující tripropylamin – TPA) a CleanCell (promývací roztok s obsahem hydroxidu draselného). [\[4\]](#page-52-4)

V modulu jsou dvě měřicí cely (Obr. [2.8\)](#page-23-0), každá je napojena na jednu nasávací jehlu. V měřicích celách se měří světelné záblesky o relativně malé intenzitě, cely jsou uzavřeny v neprůsvitném obalu. Po nasátí vzorku se k cele přiloží magnet, pomocí kterého se oddělí imunokomplex s magnetickými částicemi od nenavázaných bílkovin a zbytků séra. Na cele se vytvoří elektrické pole, které má za následek reakci imunokomplexu s TPA a tím vytvoření nestabilních excitovaných sloučenin. Při rozpadu těchto sloučenin se emituje světelná energie. Ta se násobí ve fotonásobiči a převádí na elektrické napětí, ze kterého se vypočítá koncentrace stanovované látky.

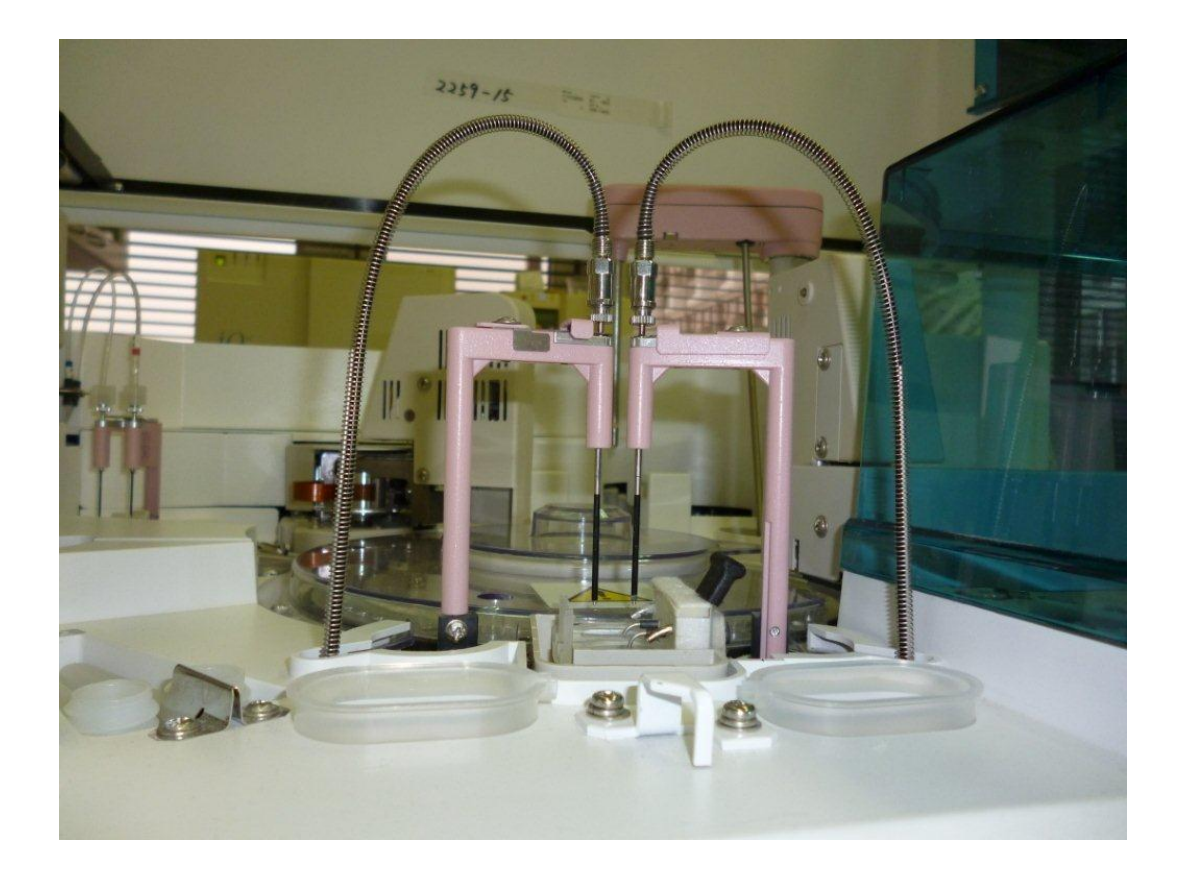

Obr. 2.7: Nasávací jehly

<span id="page-22-0"></span>Špičky a nádobky v inkubátoru se pro zamezení přenosu používají jednorázové.

V zásobníku jsou plata se špičkami i reakčními nádobkami. Z těch rameno xyz[6](#page-23-1) přemisťuje špičky do zásobní stanice špiček a nádobky do inkubační lázně. V prostoru spotřebního materiálu se nachází otvory pro odstranění použitých špiček a nádobek a dotyková vířivá míchací stanice pro míchání reakční směsi v nádobkách během inkubace.

Po spuštění měření se modul natočí do výchozí pozice. Rameno xyz přemístí špičku do stanice pro špičky a reakční nádobku do inkubátoru. Reagenční jehla pipetuje první reagencii, v mycí stanici se omyje zvnějšku a pipetuje druhou reagencii. Obě reagencie pipetuje do nádobky v inkubátoru. Vzorková jehla nadávkuje do nádobky vzorek. Provede se "míchání jehlou" – jehla nabere vzorek s reagenciemi a opět ho vypustí do nádobky. Směs projde první inkubací v temperované lázni kruhu. Před koncem této inkubace reagenční jehla pipetuje do nádobky předem zamíchané magnetické mikročástice. Rameno xyz přemístí nádobku s reakční směsí k dotykové vířivé míchací stanici a po promíchání zpět do inkubačního kruhu na druhou inkubaci. Před koncem této inkubace je nasáto 130 µl směsi do měřicí cely. Rameno xyz odhodí reakční nádobku do odpadního otvoru. [\[4\]](#page-52-4)

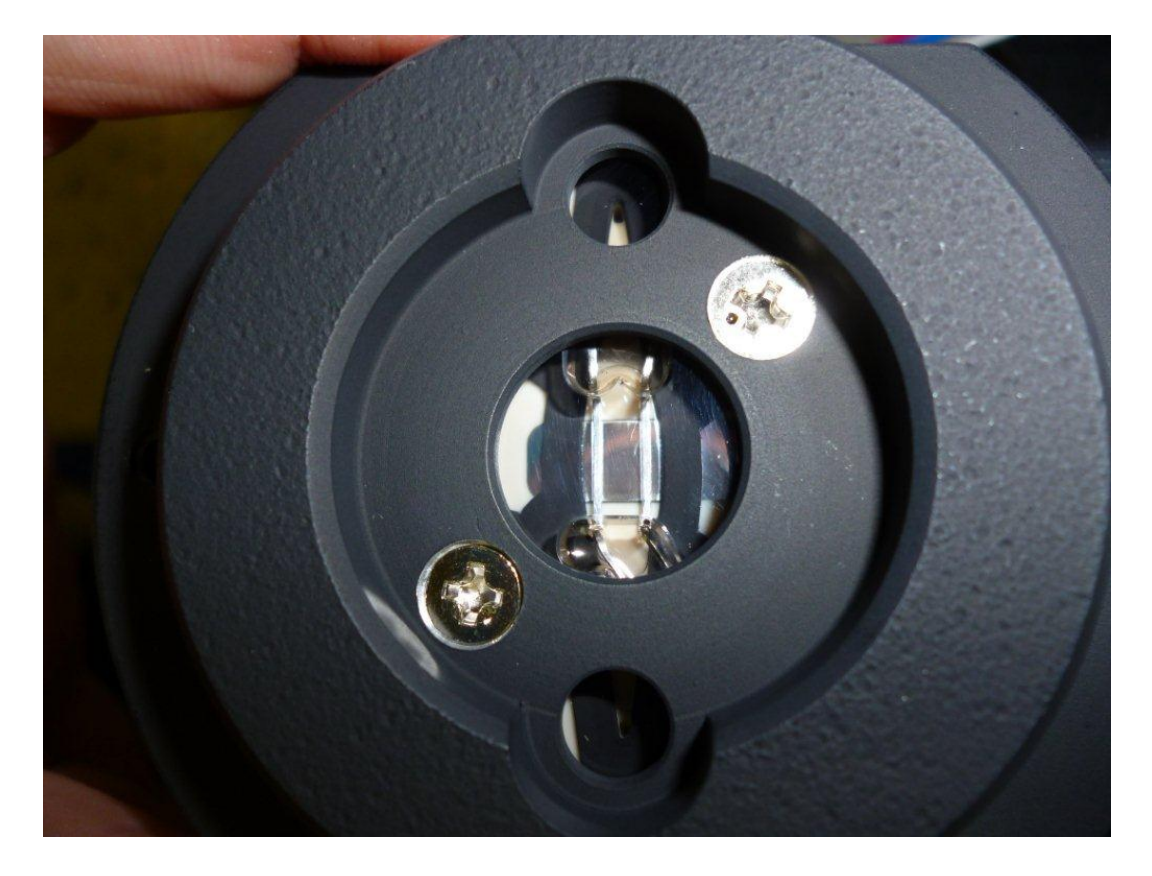

Obr. 2.8: Měřicí cela v modulu e 602 systému Cobas 8000

<span id="page-23-1"></span><span id="page-23-0"></span><sup>6</sup> Rameno xyz je mechanické rameno se šesti stupni volnosti.

V měřicí cele je imunokomplex přidržen magnetem na elektrodě cely. Pomocí roztoku ProCell se odplaví všechny nenavázané zbytky a TPA se naváže na imunokomplex. Na celu je přivedeno elektrické napětí a to způsobí elektrochemiluminiscenční reakci. Ta má za následek emitaci elektronů ve formě světelné energie, která je ve fotonásobiči znásobena a převedena na elektrický signál. Z tohoto signálu přístroj vypočítá výsledek měření. Cela je propláchnuta roztokem CleanCell.

## <span id="page-25-0"></span>3 ÚDRŽBOVÉ PROCESY

Přístroj Cobas 8000 instalovaný v biochemické laboratoři FN Brno je v nepřetržitém provozu a proto je opotřebení rychlejší. Je potřeba údržbové procesy, servisní prohlídky a následné kontroly provozovat podle doporučení výrobce v pravidelných intervalech. Údržbové procesy jsou akce, které jsou prováděny obsluhou přístroje. Servisní údržby jsou prováděny na modulu e 602 ročně a na modulech ISE a c 701 půlročně servisními pracovníky.

### <span id="page-25-1"></span>3.1 Údržbové procesy prováděné obsluhou

Údržbové procesy lze rozdělit na dvě kategorie: na ruční údržbové procesy a údržbové položky a kontrolní funkce, které jsou řízené softwarově. Ruční procesy nelze automatizovat, provádí je manuálně obsluha především na vypnutém nebo zamas-kovaném<sup>[1](#page-25-3)</sup> modulu. Softwarem řízené položky a kontrolní funkce se obvykle spouští ve StandBy[2](#page-25-4) a několik akcí lze sdružit do sekvencí, které mohou být automatickými funkcemi. Toho se využívá při plánování údržby stejného druhu (podle periodicity). Tyto sekvence lze spouštět ručně z ovládacího počítače nebo automaticky při zapnutí přístroje, spuštění procesu nebo při vypnutí přístroje. Vytvoření sekvencí je výhodné pro ušetření času, protože jednotlivé akce údržby jsou prováděny bez zásahu obsluhy. Pro další úspory času se mohou akce údržby provádět paralelně na jednotlivých modulech nebo na pozadí, kdy je modul, na kterém je prováděna údržba, zamaskován a na dalších modulech může probíhat analýza.

Jednotlivé sekvence a údržbové procesy mohou být rozděleny podle periodicity do několika okruhů, jsou to údržby denní, týdenní, měsíční a údržba každých šest měsíců. Pokud jsou tyto sekvence nastaveny softwarově na ovládacím počítači, jsou definovány intervaly provádění údržby, které jsou kontrolovány. Pokud dojde k opoždění údržby, dojde k indikaci žlutou (pro překročení varovné úrovně) nebo červenou (pro překročení intervalu údržby) barvou.

#### <span id="page-25-2"></span>3.1.1 Denní údržba

Výrobcem je doporučeno každý den spustit denní sekvenci, která se skládá z následujících po sobě jdoucích akcí: Air Purge na modulech ISE a c 701, Reagent Prime, Incubation Water Exchange a Photometr Check na modulu c 701.

<span id="page-25-4"></span><span id="page-25-3"></span><sup>1</sup>Zamaskovaný modul je režim, kdy je ve stavu StandBy, ostatní moduly jsou plně v provozu.

<sup>2</sup>StandBy je stav systému, kdy přístroj neprovádí žádnou měřící činnost, potřebuje určitý čas pro inicializaci nebo přípravu před provozem.

Akce Air Purge je určena pro odstranění veškerého vzduchu z dávkovačů, který se do nich dostal. Vzduchové bubliny jsou společně s vodou vypuzeny z dávkovačů a měly by být společně s vodou přímým proudem vypuzeny do mycí stanice. Po této akci by hadičky dávkovačů neměly obsahovat žádné bubliny. Při akci Reagent Prime jsou reagencie nasáty ze zásobníku a poté znovu naplněny. Reagenční dráhy jsou tímto zbaveny vzduchu. Při vyměnění kazety s reagenciemi je touto akcí změřen objem nové reagencie. Akce Incubation Water Exchange je určena pro výměnu inkubační lázně. Kapalina inkubační lázně je vypuštěna a nazpět je napuštěna voda s Hitergentem<sup>[3](#page-26-2)</sup>.

Denní údržba e 602 modulů probíhá automaticky. Po zastavení provozu na modulu jsou spuštěny promývací kroky, které trvají 10 minut. Pro správnost stanovení na modulu e 602 je důležité, aby byly cely často, pravidelně a řádně myty. Proto je jednou za dva týdny prováděna akce Liquid Flow Path Cleaning, kdy jsou odpadní dráhy nasávací jehly omyty čistícím roztokem.

Po provozu je doporučeno provést manuální čištění jehel pipetorů na všech modulech, popřípadě jehly pipetorů vyčistit drátky a u ISE modulu vyprázdnit kontejner s koncentrovaným odpadem.

#### <span id="page-26-0"></span>3.1.2 Týdenní údržba

Po týdnu je potřeba na modulu c 701 provést Cell Blank Measurment. Při této akci je změřen blank vody u všech kyvet v kruhu. Začíná se u kyvety na prvním místě – kyveta č. 1 a její cell blank je brán jako referenční hodnota. Pokud se hodnota cell blank ostatních kyvet v kruhu od této referenční odlišuje více než o 0,1 absorbanční jednotky, je označena jako abnormální a na této kyvetě nelze provádět stanovení.

Z ručních údržbových procesů je na ISE modulu potřeba vyčistit mycí stanice a výstupy odpadu. U modulu c 701 je kromě mycí stanice potřeba očistit kryty kyvet a povrch analyzátoru. U modulu e 602 je potřeba vyčistit inkubátor, míchací a separační stanice, míchadlo mikročástic a zkontrolovat obsah zásobníků kapalin ProCell a CleanCell, popřípadě kapaliny doplnit.

#### <span id="page-26-1"></span>3.2 Servisní údržby

Pravidelné preventivní servisní údržby se provádějí na modulu e 602 ročně a na modulech ISE a c 701 půlročně. Podstata preventivní servisní údržby je v kompletním vyčištění přístroje, vyměnění částí, které podléhají opotřebení nebo jsou poškozené a následné zkontrolování funkčnosti přístroje.

<span id="page-26-2"></span><sup>3</sup>Neiontogenní detergent, který způsobuje minimalizaci tvorby bublin a snižuje povrchové napětí

U všech modulů se provádí tři části servisní údržby: manuální, softwarová a kontrolní. U manuální části je modul vypnut nebo zamaskován. Odmontují se ochranné kryty a vysavačem se odstraní prach. Dále se provádí čištění jehel pipetorů a pracovních ploch. Po té, co je modul sestaven do operačního stavu, je softwarově připojen zpět k ovládacímu počítači a jsou provedeny mycí a kontrolní sekvence a sekvence speciální pro jednotlivé moduly. Celá servisní údržba je završena kalibrací a kontrolami.

#### <span id="page-27-0"></span>3.2.1 Preventivní údržba ISE modulu

U ISE modulu je vzorková jehla (Obr. [3.1\)](#page-27-1) opotřebována při narážení na dno skleněné mističky ultrazvukového míchadla. Špička jehly se při opakovaných nárazech může o dno ohnout do háčku. Při servisní prohlídce se tato jehla vymění za novou.

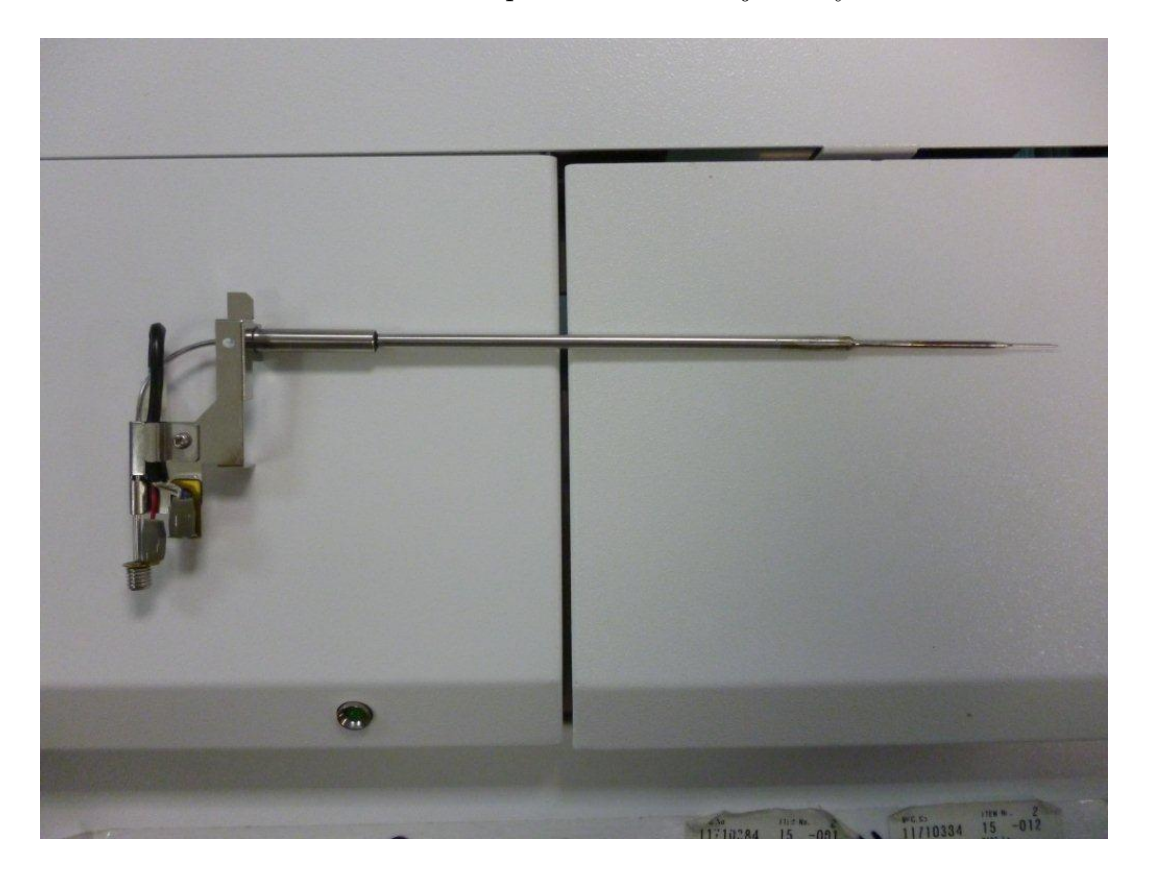

Obr. 3.1: Znečištěná vzorková jehla

<span id="page-27-1"></span>Celý modul se vyčistí od prachu, vyčistí se filtry přívodu vody, pracovní plochy se vyčistí chemikáliemi, vymění se těsnění a hadičky dávkovacích pump a zkontroluje se průchodnost stojánků drahami modulu. Pro kontrolu chodu přístroje se provede akce Mechanism check. Je to akce, která provádí funkční kontrolu mechanických částí modulu. Během akce Mechanism check se vizuálně kontroluje správné nastavení polohy pipetoru, vzniku bublin či ucpání jakékoli části modulu. Tlak vody během chodu přístroje musí být nastaven na 300 kPa.

Po celé preventivní údržbě je potřeba provést kontroly kvality. Preventivní údržba na ISE modulu je prováděna souběžně s preventivní údržbou na fotometrických modulech. V biochemické laboratoři ve FN Brno se tedy kontroly provádějí souběžně se servisní údržbou modulů c 701.

#### <span id="page-28-0"></span>3.2.2 Preventivní údržba c 701 modulu

Vzorkové jehly modulu c 701 se na rozdíl od vzorkových jehel ISE modulu narážením o dno nepoškozují. Setkávají se totiž pouze s plastovými kyvetami, které jsou na rozdíl od skla pro jehly nepoškozující. Vzorkové jehly nabírají sérum a jehla se může od séra zanášet. Druhý typ jehly na modulu c 701, reagenční jehla, na dno nenaráží, systém má totiž po celou dobu chodu přístroje evidenci o obsahu reagencií a pipetor se do reagenční kazety namáčí pouze do potřebné hloubky.

Vzorkovou ani reagenční jehlu není nutné v rámci preventivní servisní údržby měnit, tyto jehly se mění podle doporučení výrobce jednou za rok. Mezi části, které se během údržby vyměňují, patří kyvety a halogenové lampy (tyto části se podle doporučení firmy mění jednou měsíčně). S časem se u halogenové lampy projevuje snížení emise elektronů, vlákno lampy se ztenčuje a závity se zkracují. Tím se více rozzáří a dochází k nehomogenitě světelného toku lampy. Povrch kyvet se během používání poškozuje, mění se optická propustnost stěny kyvety a tím se ovlivňuje fotometrické stanovení.

Po vyměnění potřebných částí se očistí ultrazvuková míchadla, pracovní plochy, do odpadní dráhy se pro vyčištění nalije dezinfekční prostředek a vymění se těsnění a hadičky dávkovacích pump (dávkovací systémy jsou na Obr. [3.2\)](#page-29-1). Musí se zkontrolovat správná poloha vzorkových pipetorů (obzvláště pokud došlo k výměně jehly).

Do softwarové sekvence se řadí následující:

- Air purge pro odstranění bublin v systému
- Incubation water exchange vyměnění inkubační lázně, je potřeba zkontrolovat teplotu lázně
- Mechanism check během tohoto programu je potřeba zkontrolovat tlak vody, pohyblivost pipetorů a výšku hladiny v kyvetách
- Photometr check kontrola výstupu fotometru, měření blanku vody, pro  $\lambda =$ 340 nm musí být naměřený výsledek absorbance  $A < 1.4 \text{ AU}$
- Cell blank změření hodnoty blanku pro všechny kyvety v kruhu

Po celé servisní údržbě je potřeba provést kontroly kvalit.

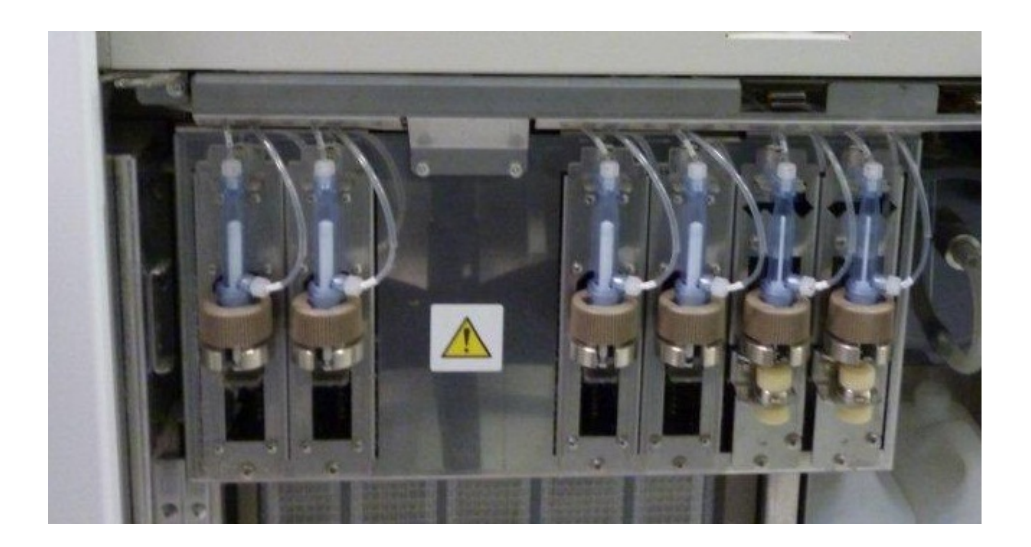

Obr. 3.2: Dávkovací pumpy

#### <span id="page-29-1"></span><span id="page-29-0"></span>3.2.3 Preventivní údržba e 602 modulu

Manuální údržba u tohoto modulu spočívá ve výměně těsnění a hadiček dávkovacích pump, vyčištění a případné zprůchodnění vzorkové a reagenční jehly a vyčištění odpadních cest dezinfekčním prostředkem. Měřicí cela modulu je potřeba vyměnit po 50 000 testech nebo po roce. V biochemické laboratoři FN Brno je počet stanovení na jedné cele za rok nižší než 50 000, vyměňuje se tedy ročně při preventivní údržbě. Dále je potřeba očistit ostatní části přístroje jako inkubátor, míchadlo mikročástic a odpadní části pro použité špičky a nádobky.

Při softwarové části se provádí Mechanism check, při kterém je potřeba kontrolovat tlak vody (ten musí dosahovat hodnoty 300 kPa), hladinu vody u čistících stanic a správnost mechanického nastavení. Pokud se mění měřicí cela, je potřeba novou celu přizpůsobit 50 cykly akcí  $MC^4$  $MC^4$  Conditioning. Dále se softwarově kontroluje hladina kapalin v modulu akcí System Volume Check.

Po provedení údržbových procesů se provede kontrola. Pokud došlo k výměně cely, je potřeba kalibrovat všechny metody. Při správně provedené údržbě a kalibraci jsou výsledky kontrol ve stanovených rozmezích. Pokud jsou výsledky kontrol mimo požadované meze, musí se opakovat kalibrace a popřípadě hledat důvod chybného stanovení.

<span id="page-29-2"></span><sup>4</sup>MC – measuring cell, měřicí cela

## <span id="page-30-0"></span>4 ČASOVÁ ODEZVA (TAT)

Časová odezva (TAT, Turn Around Time) může být definována jako:

- doba od odebrání vzorku po předání výsledku lékaři (celkové TAT)
- doba od zadání požadavku do LIS po vydání výsledku (laboratorní TAT)
- doba od vložení vzorku do přístroje po odeslání výsledku (přístrojové TAT)

Jedním z cílů práce je vytvořit softwarové nástroje pro stanovení přístrojové a laboratorní TAT. Přístrojová časová odezva byla na OKB vyhodnocena s pomocí výpočetního oddělení. Úkolem této práce bylo vytvoření programu, který by umožnil laboratoři periodicky sledovat přístrojovou časovou odezvu systému Cobas 8000.

Druhým úkolem bylo vytvořit program pro vyhodnocení laboratorní časové odezvy statimových vzorků. Dosud bylo laboratorní TAT statimových vzorků stanoveno pouze kvartálně či na požádání oddělení. Cílem této části práce bylo vytvořit program pro každodenní vyhodnocení laboratorní časové odezvy statimových vzorků.

Časová odezva patří k jednomu z parametrů určujících kvalitu laboratoře. Mezi další parametry se zařazují správnost, přesnost a klinická použitelnost. Tyto parametry se pravidelně stanovují i k akreditačním účelům. [\[1,](#page-52-2) [6\]](#page-52-7)

Vzorky, které laboratoř zpracovává, se mohou podle požadované TAT rozdělit na rutinní, statimové (urgentní) a z vitální indikace. Vitální indikace je takový stav, kdy je pacient v přímém ohrožení života. Podle Doporučení ČSKB [1](#page-30-1) by měla být časová odezva u vzorků z vitální indikace menší než 30 minut. Výsledky stanovení statimových vzorků mohou mít velký podíl na rozhodování o okamžité léčbě pacienta. Podle Doporučení ČSKB by měla být jejich časová odezva kratší než 60 minut (u některých testů 90 minut). Statimové vzorky mají přednost před rutinními. Každá laboratoř má interně zvolené limity TAT, které se snaží co nejvíce minimalizovat. OKB má tyto limity zvolené na 30 minut pro vitální indikace a 60 minut pro statimové vzorky. Výsledky z rutinních vzorků se v OKB FN Brno vydávají ve většině případů do 2 hodin.

Při hodnocení TAT nestačí vyhodnotit nejmenší nebo největší hodnotu. Je doporučené stanovit medián TAT a dobu, do které je zpracováno 90% vzorků. [\[7\]](#page-52-8)

V posledních letech došlo v OKB k výraznému snížení TAT. Hlavním důvodem byla automatizace laboratorního prostoru, byly nainstalovány dva velkokapacitní automatické modulární přístroje – MPA (preanalytická linka) a analytický systém Cobas 8000. Ke snížení TAT také přispělo zvýšení počtu požadavků zadaných elektronicky přímo na odděleních nemocnice (elektronické žádanky).

Data pro tvorbu programu pro monitorování přístrojové časové odezvy byla získána s využitím možností programu PSM. PSM je software pro řízení MPA, předá-

<span id="page-30-1"></span><sup>1</sup>Česká společnost klinické biochemie

vání informací o vzorku z LIS do systému Cobas 8000 a zpět. Uchovává se v něm databáze všech informací – ID vzorku, typ vzorku, časy zadání, měření, stanovení výsledků.

Data jsou uchována v XML tabulce. Všechny vzorky jsou samozřejmě anonymní a reprezentovány jsou pouze ID vzorku. Ukázka části XML tabulky – vzorek, jehož ID je 8402551797, je krevní sérum, u kterého se stanovila koncentrace urey (močoviny) a kreatininu. Ve sloupci Action je kód, charakterizující činnost, která je na vzorku vykonávána. Například pro vložení do přístroje – \*6829, odeslání výsledků – \*6429 a archivace vzorků – \*6406. Pro tento vzorek tedy platí, že byl ve 4:55 vložen do přístroje Cobas, v 5:17 byly odeslány výsledky stanovení a v 5:54 byl vzorek zaarchivován.

```
<SAMPLE SampleID="8402551797" RequestedDateTime="18/10/2011 04:53"
Priority="OP_ROUTINE">
<SPECIMENS SpecimenID="Serum" SpecimenQuality=""
  DateTimeArchive="18/10/2011 05:54">
 <ARCHIVE_POSITION Archive="Archiv Serum" Position="3"
   TrayID="4123" Unit="1" />
  <RESULTS TestID="Urea" Result="16.4" Instrument="Cobas8000 c701-6"
   DateTimeResult="18/10/2011 05:17" DateTimeSent="" />
 <RESULTS TestID="Krea" Result="236" Instrument="Cobas8000 c701-7"
   DateTimeResult="18/10/2011 05:17" DateTimeSent="" />
 <TRACK DateTimeAction="18/10/2011 04:55" Device="273.1"
    Action="*6829" Details="IBM [01584-1]" />
 <TRACK DateTimeAction="18/10/2011 05:17" Device="H0.1"
   Action="*6429" Details="1,2,5,7,8,9,10,16,19,24,25,26,661" />
 <TRACK DateTimeAction="18/10/2011 05:54" Device="273.1"
    Action="*6406" Details="MPA_ARCHIVE [1-3]" />
</SPECIMENS>
</SAMPLE>
```
Program, který zprostředkovává překopírování dat z PSM, pracuje s chybou, kdy některá časová data nejsou převzata správně. Tato chyba se objevuje pouze pro data začínající nulou, tedy pro časy od 00:00 do 09:59. Počáteční nula se během procesu nezkopíruje, ostatní číslice se posunou o jedno místo doleva a na poslední pozici se umístí náhodná číslice. Například pokud se chyba projeví na čase 09:58, tak údaj v XML tabulce je ve tvaru 95:85. Tuto chybu je potřeba při analýze dat napravit.

Z údajů uložených v XML tabulce lze vyčíslit přístrojovou TAT - rozdíl mezi časem vstupu a časem, kdy jsou odeslány výsledky. Čas vstupu je okamžik, kdy je čárový kód načten preanalytickou linkou MPA, která je systému Cobas předřazena, jak je vidět na Obr. [4.1.](#page-32-1)

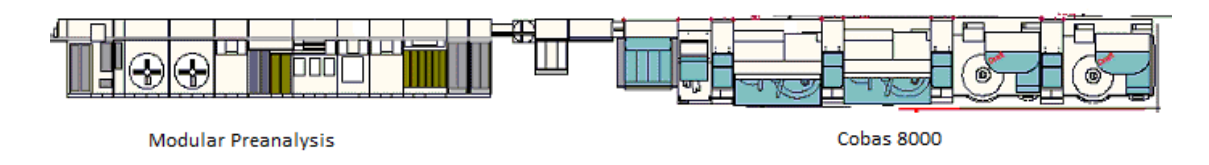

<span id="page-32-1"></span>Obr. 4.1: Schéma rozložení systému Modular Preanalysis a Cobas 8000 v biochemické laboratoři FN Brno

### <span id="page-32-0"></span>4.1 Analýza přístrojové TAT

Pro analýzu přístrojové TAT byl vytvořen program TAT, který je uložen v souboru TAT analyza.xlsm. Tento program byl vytvořen pro verzi programu Excel 2007 a 2010 a po problémech s kompatibilitou přetvořen pro verzi programu Excel 95 a starší.

Program zpracovává XML tabulku s daty vzorků za 24 hodin chodu laboratoře. Přístrojová TAT je celkový čas potřebný pro vykonání určité činnosti na  $N$ , kde  $N$ je počet nainstalovaných modulů, přičemž vzorek nemusí vstoupit do všech modulů, do některých naopak může vstoupit i několikrát. Průběh vzorku v přístroji řídí jeho softwarové nástroje komunikující s LIS, kde jsou uloženy požadavky na vzorek.

Po spuštění programu se objeví okno pro zadání názvu souboru. Podmínkou je, že soubor musí být uložen ve stejné složce, jako je soubor s programem. Při otevírání XML tabulky se může objevit dialogové okno (Obr. [4.2\)](#page-32-2).

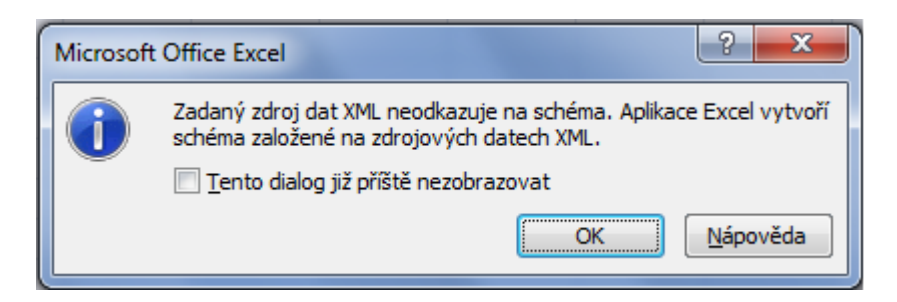

Obr. 4.2: Dialogové okno při otevírání XML tabulky

<span id="page-32-2"></span>Po potvrzení se načte XML soubor, vytvoří se tabulka s hlavičkou (Obr. [4.3\)](#page-33-0) na listě "XML tabulka". Na listě "Časy úkonů" jsou v tabulce vypsány jednotlivé vzorky s časy jejich vstupu do přístroje a výstupu výsledků. V posledním sloupci je hodnota TAT.

| 8402823363 | 26/03/2012 00:23 | OP_ROUTINE Serum | *6209 |
|------------|------------------|------------------|-------|
| 8402823363 | 26/03/2012 00:23 | OP ROUTINE Serum | *6458 |
| 8402823363 | 26/03/2012 00:23 | OP ROUTINE Serum | *6458 |
| 8402823363 | 26/03/2012 00:23 | OP ROUTINE Serum | *6458 |
| 8402823363 | 26/03/2012 00:23 | OP ROUTINE Serum | *6458 |
| 8402823363 | 26/03/2012 00:23 | OP ROUTINE Serum | *6458 |
| 8402823363 | 26/03/2012 00:23 | OP ROUTINE Serum | *6458 |
| 8402823363 | 26/03/2012 00:23 | OP ROUTINE Serum | *6429 |
|            |                  |                  |       |

<span id="page-33-0"></span>Obr. 4.3: Ukázka XML tabulky otevřené v programu Excel

Barevně jsou odlišeny časové intervaly (Obr. [4.4\)](#page-33-1):

- zelená do 20 minut
- žlutá do 40 minut
- $\bullet~$ oranžová do 60 minut
- červená do 100 minut<sup>[2](#page-33-2)</sup>

| 8402821002       | Serum   | 26/03/2012 06:10 26/03/2012 06:29 | 19 |
|------------------|---------|-----------------------------------|----|
| $=$ /12700368    | Serum   | 26/03/2012 08:29 26/03/2012 08:48 | 19 |
| $=$ /12700371    | Serum   | 26/03/2012 08:29 26/03/2012 08:48 | 19 |
| $=$ /12710262    | Serum   | 26/03/2012 08:29 26/03/2012 08:48 | 19 |
| A01718Q3CA Serum |         | 26/03/2012 12:07 26/03/2012 12:26 | 19 |
| P01052Q3CA       | Punktat | 26/03/2012 06:27 26/03/2012 06:47 | 20 |
| A01054Q3CA Serum |         | 26/03/2012 06:27 26/03/2012 06:47 | 20 |
| 8402821767       | Serum   | 26/03/2012 06:10 26/03/2012 06:30 | 20 |
| 8402821174       | Serum   | 26/03/2012 06:10 26/03/2012 06:31 | 21 |
| A01058Q3CA Serum |         | 26/03/2012 06:30 26/03/2012 06:51 | 21 |
| A05298Q3CM Serum |         | 26/03/2012 13:31 26/03/2012 13:52 | 21 |

<span id="page-33-1"></span>Obr. 4.4: Ukázka tabulky na listu "Časy úkonů"

Na listu "Analýza" je tabulka, ve které se zapíše hodnota maximální a minimální hodnoty TAT ze zkoumaného souboru. Podle doporučení je ze souboru určen také medián TAT. V rámci analýzy se vykreslí dva grafy. První graf je výsečový a zachycuje poměrné zastoupení podle velikosti TAT. Celkové množství je rozděleno do čtyř částí se stejnými hranicemi jako v tabulce na listu "Časy úkonů". Druhý graf je sloupcový a znázorňuje percentilové zastoupení odezvy. Pro analýzu je nejvýznamnější již zmiňovaný 95. percentil. Ten je na listě "Analýza" zapsán do tabulky hodnot.

<span id="page-33-2"></span><sup>2</sup>U vzorků s TAT větší než 100 minut byly lékařem dodatečně objednané další testy až po odeslání výsledků původní objednávky – doordinované vyšetření, a proto se do analýzy TAT nezapočítávají.

Funkce programu TAT se nejlépe projeví na ukázce analýzy. Pro analýzu byla zvolena data ze dne pondělí 18.10.2011[3](#page-34-3) . Pomocí spuštěného programu TAT v pro-gramu Excel byla načtena XML tabulka na list "XML tabulka" (Obr. [4.3\)](#page-33-0) a data byla předzpracována na list "Čas úkonu" (Obr. [4.4\)](#page-33-1). Vzhledem k velikosti XML tabulky (celkový počet řádků je 44 888) mohou tyto kroky trvat i několik minut.

Na listu "Analýza" jsou výsledky analýzy. Graf Rozložení TAT dne 18.10.2011 je na Obr. [4.5.](#page-35-0) Více než polovina vzorků spadá do skupiny s TAT nižší než 30 minut. Pouze 4,5% vzorků spadá do skupiny s TAT vyšší než jedna hodina. Percentilový graf je znázorněn na Obr. [4.6.](#page-35-1) 95. percentil TAT v tento den je 56 minut.

Hodnoty TAT z roku 2004 jsou pro srovnání znázorněny v následující tabulce – Tab [4.1.](#page-34-1) Porovnání výsledků analýzy z roku 2009 a 2011 jsou v Tab. [4.2.](#page-34-2) Hodnoty v obou tabulkách [\(4.1](#page-34-1) a [4.2\)](#page-34-2) ukazují, že se hodnota TAT snižuje. Největší pokles je od roku 2004, bylo to způsobeno instalací přístroje MPA a Cobas 8000.

Tab. 4.1: Porovnání TAT ze dne 28.6.2004 a 18.10.2011

<span id="page-34-1"></span>

| <b>TAT</b>        | zastoupení $[\%]$ |      |  |
|-------------------|-------------------|------|--|
| do 1 hodiny       | $\dot{2}$         | 95,5 |  |
| $1$ až $2$ hodiny | 42                | 3,3  |  |
| nad 2 hodiny      | 56                | 1.2  |  |

Tab. 4.2: Porovnání TAT ze dne 28.4.2009 a 18.10.2011

<span id="page-34-2"></span>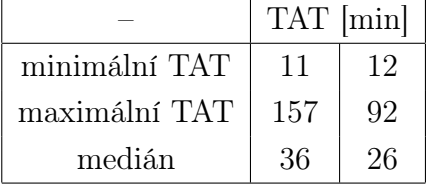

### <span id="page-34-0"></span>4.2 Analýza laboratorní TAT statimových vzorků

Výsledky stanovení statimových vzorků mohou mít velký podíl na rozhodování o okamžité léčbě pacienta. Proto je potřeba, aby výsledky byly stanoveny nejen s vysokou přesností ale také s nízkou TAT. Doporučení ČSKB stanovuje pro statimové vzorky časovou odezvu kratší než 60 minut a u vybraných testů kratší než 90 minut. Laboratoř OKB má interně stanovený limit laboratorní TAT statimových vzorků na 60 minut pro všechna stanovení. Je vhodné, aby měla laboratoř rychlou zpětnou vazbu, s jakou TAT statimové vzorky vydává. Z toho důvodu byl vytvořen program tat lis.

<span id="page-34-3"></span><sup>3</sup>V pondělí je pravidelně nejvíce vzorků, proto je nejvhodnější pro analýzu TAT.

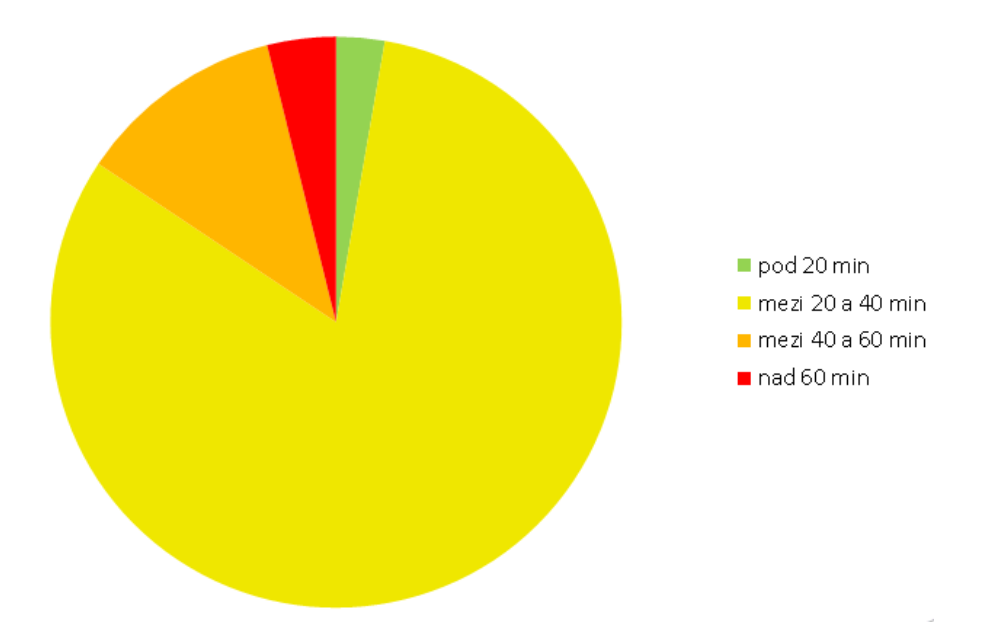

<span id="page-35-0"></span>Obr. 4.5: Graf rozložení TAT dne 18.10.2011

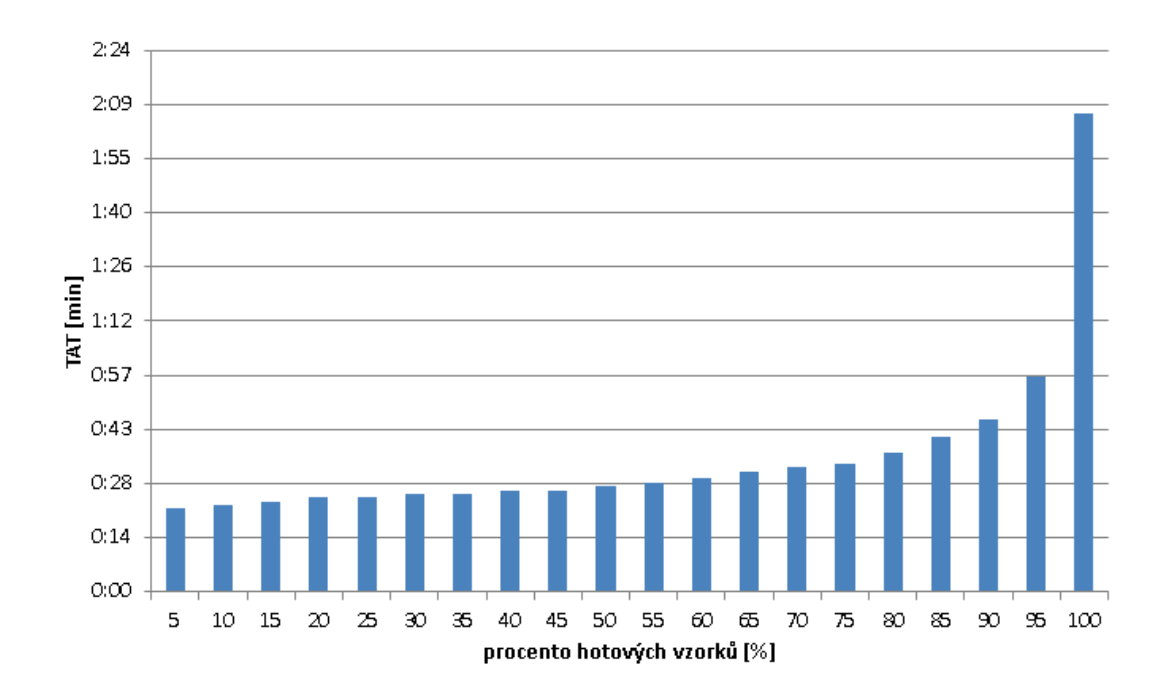

<span id="page-35-1"></span>Obr. 4.6: Percentilový graf TAT dne 18.10.2011

V LIS je každý den průběžně aktualizován soubor PDM\_TAT.TXT, ve kterém jsou uloženy hodnoty laboratorní TAT statimových vzorků. Z tohoto souboru importuje program tat\_lis hodnoty pro každodenní analýzu TAT.

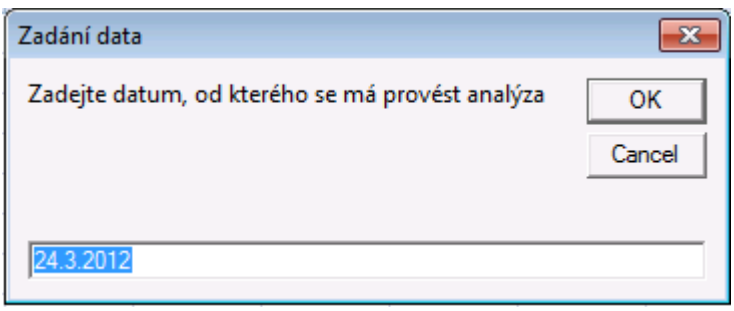

<span id="page-36-0"></span>Obr. 4.7: Okno pro vložení datumu

Program tat\_lis je vytvořen v jazyku Visual Basic, uložen v souboru lis.xls a je určen pro verzi programu Excel 2003 a vyšší. Vzhledem k tomu, že soubor DPM\_TAT.TXT obsahuje hodnoty časové odezvy pro velké množství dat. Proto je potřeba uvést, od jakého data se má analýza provést. Vzhledem k tomu, že se soubor PDM\_TAT.TXT aktualizuje každý den v odpoledních hodinách, proto je potřeba analýzu provádět s jednodenním zpožděním. Tím je zaručeno, že data pro analýzu jsou pro všechny dny kompletní. Data se vypisují do oken podobných jako na Obr. [4.7.](#page-36-0) Program otevře soubor PDM\_TAT.TXT a data rozdělí do dvou sloupců – datum a TAT. Obě hraniční data jsou porovnána s údaji v prvním sloupci a pro vyhovující data se informace překopírují do souboru analyza.xls na list "Výpočty". Pro každý den jsou stanoveny z hodnot TAT minimální a maximální hodnota a medián. Tyto hodnoty jsou vypsány společně s odpovídajícím datem do listu "Analýza". Po té je obsah listu "Výpočty" vymazán.

<span id="page-36-1"></span>

| datum     | TAT min |    | TAT max   TAT medián |
|-----------|---------|----|----------------------|
| 23.3.2012 |         | 67 | 45                   |
| 24.3.2012 |         | 78 | 39                   |
| 25.3.2012 |         | 75 |                      |

Tab. 4.3: Výsledky analýzy laboratorní TAT statimových vzorků

Za účelem každodenního stanovení analýzy je program zacyklen nekonečnou smyčkou (podmínka cyklu while je logická 1). Program je spuštěn na počítači s ne-přetržitým během<sup>[4](#page-36-2)</sup>. Každý den o půlnoci proběhne cyklus příkazů, který vyhodnotí laboratorní TAT pro předchozí den.

<span id="page-36-2"></span><sup>4</sup>Tento počítač slouží jako řídící počítač LIS.

Výstupem této funkce je soubor analyza.xls s hodnotami minimální, maximální laboratorní TAT a medián hodnot laboratorního TAT pro statimové vzorky, který se každý den aktualizuje. Ukázka výsledků ze tří dnů je v Tab. [4.3.](#page-36-1)

## <span id="page-38-0"></span>5 VYTÍŽENÍ MODULŮ

Přístroj Cobas nainstalovaný na OKB obsahuje dva moduly c 701 a dva moduly e 602. Modul c 701 má dva segmenty A a B a modul e 602 celu 1 a 2. Fotometrické a imunochemické testy jsou rozděleny na jednotlivé moduly a v rámci modulu na segmenty. Na zdvojených modulech jsou metody obsazeny z větší části paralelně. Základním hlediskem rozdělení je četnost, se kterou se metoda stanovuje.

Pokud bylo rozložení metod nerovnovážné, dochází k nerovnoměrnému opotřebování modulů. Na modulu e 602 se to projevuje například na kvalitě měřicí cely. Další důvod pro rovnoměrné rozložení metod na modulech je rychlost stanovení. Platí to zejména v ranních a dopoledních hodinách, kdy je v laboratoři nejvíce stanovení během dne. Při správném rozložení je průchod vzorků optimální.

Pro simulaci chodu laboratoře a analýzu vytížení modulů a rozložení metod na části systému je určen program od firmy Roche – Cobas 800 Workflow Simulator. V rámci této práce byl vytvořen program Workflow Analysis.

### <span id="page-38-1"></span>5.1 Program Cobas 8000 Workflow Simulator

| O cobas 8000 workflow simulator - Projekt FNB                                                                                     |                                                         |                                                                                                    |                                                           |                                                              |
|----------------------------------------------------------------------------------------------------|---------------------------------------------------------|----------------------------------------------------------------------------------------------------|-----------------------------------------------------------|--------------------------------------------------------------|
| <b>Create Project</b>                                                                                                    | Open Project                                            | Project Name:<br><b>Projekt FNB</b>                                                                                              | 1712012<br>Software Version 3.2.0<br>Engine Version 03-04 |                                                              |
| Overview                                                                                                    | View Input                                              | Simulation                                                                                                    | <b>View Output</b>                                        | Setup                                                        |
| Simulation Output Files                                                                                                    |                                                         | Turnaround Time from Sample Registration                                                                                         |                                                           |                                                              |
| LCZ 01 01 17.1.2012 11:03<br>CZ 02 01 17.1.2012 11:13                                                                             |                                                         | to last result - maximum<br>to last result - average<br>to unload - maximum<br>to unload - average                               | 00:36:05<br>00:13:54<br>00:20:33<br>00:12:22              | [hh:mm:ss]<br>[hh:mm:ss]<br>[hh:mm:ss]<br>[hh:mm:ss]         |
|                                                                                                    |                                                         | Throughput                                                                                                    |                                                           |                                                              |
| Original<br>Load Parameter into Simulation                                                                                        |                                                         | Samples per hour - maximum<br>Samples per hour - average<br>Test requests per hour - maximum<br>Test requests per hour - average | 180<br>73<br>1421<br>552                                  | [Samples]<br>[Samples]<br>[Test requests]<br>[Test requests] |
| i1800-c701-c701-e602-e602                                                                                                    |                                                         | Operation Time                                                                                                    | 14:34:38                                                  | [hh:mm:ss]                                                   |
| Processing Line Positions<br><b>MSB Reservation for STAT</b><br>Time Stamp means:<br>Automatic Rerun for all Tests<br>QC Included | $4 - 4 - 4 - 4$<br>4<br>Sample Registration<br>no<br>no | Turnaround Time Graphs<br>TAT to Unload                                                                                          | More Graphs<br>Throughput                                 |                                                              |
| STAT Included<br>nn.<br>Rerun Included<br>no<br>Timing<br>00:00-23:59<br>Serum Index (SI)<br>No serum index                       |                                                         | TAT to Last Result<br>By single Parameter                                                                                        | Workload Distribution                                     | Rack Flow                                                    |

<span id="page-38-2"></span>Obr. 5.1: Uživatelské rozhraní programu Cobas 8000 Workflow Simulator

Program Cobas 8000 Workflow Simulator byl vyvinut firmou Roche pro simulaci chodu laboratoře. Program umožňuje navrhnout nejvhodnější rozložení metod pro požadovaný výkon u nově instalovaného přístroje, navrhnout rozložení pro zvýšení

Racks, Samples, Op. Time per Module

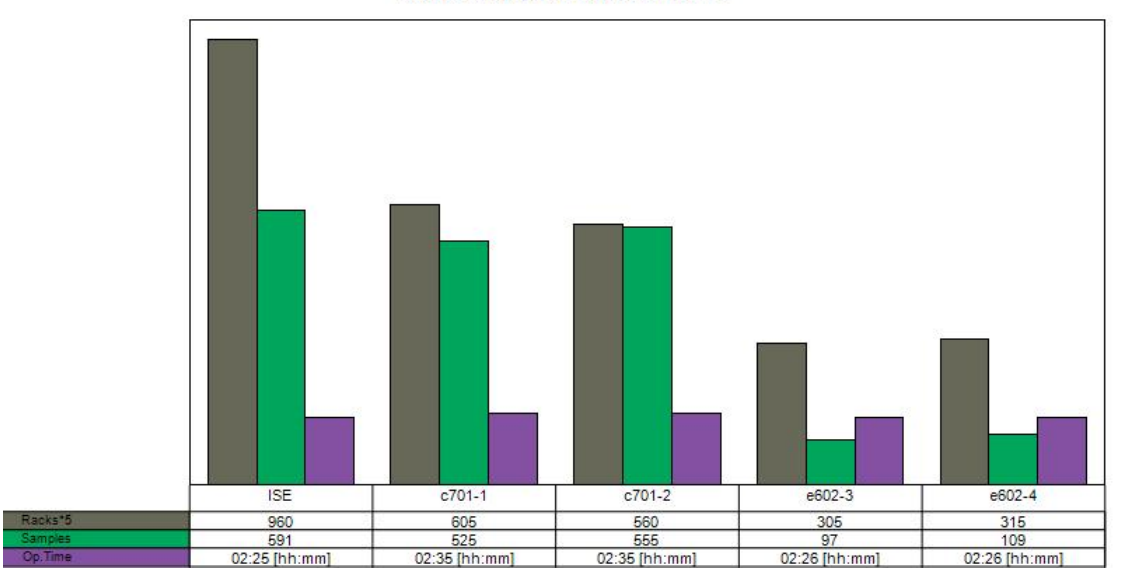

<span id="page-39-0"></span>Obr. 5.2: Počet stojánků, testů a operační doba jednotlivých modulů, data ze dne 17.1.2012

výkonu a snížení TAT pro již zavedený přístroj a také ověřit a kontrolovat vytížení modulů. Program pracuje pouze s údaji pro jednotlivé moduly, ne pro segmenty modulů. Rozložení metod pro segmenty modulů se provádí manuálně. Ze statistických údajů se stanoví počty vyšetření u každé metody a ručně se stanoví návrh na 2 sektory.

Uživatelské rozhraní tohoto programu je na Obr. [5.1.](#page-38-2) Program zpracovává soubor dat ve formátu CSV pro vzorky za 24 hodin, které jsou identifikovány jednoznačným ID a jsou u nich uložené časy událostí vzorků (příjem, vložení do přístroje, odeslání výsledků apod.), požadované testy a použité moduly.

Cobas 8000 Workflow Simulator umožňuje analýzu ve dvou různých typech simulací. První tzv. "simulace bez času" nebere v úvahu reálný čas a simulace probíhá za stavu, kdy jsou všechny vzorky do přístroje vloženy najednou. Druhá možnost je tzv. "simulace s časem", kdy je simulace prováděna v reálném čase, tedy časy vložení vzorků odpovídají časům skutečných vstupů.

Pro analýzu vytížení modulů stanoví program Cobas 8000 Workflow Simulator pro každý modul tři hodnoty, které umožní na vytížení modulů pohlížet z různých aspektů. Jedná se o počet stojánků v modulu, počet vzorků a celkový operační čas modulu. Porovnáním hodnot mezi stejnými typy modulů se získá základní přehled o rovnoměrnosti jejich vytížení. Na Obr. [5.2](#page-39-0) je graf znázorňující výše popsané hodnoty vypočtené simulací ze dne 17.1.2012 "bez času". Program Cobas 8000 Workflow Simulator však pracuje pouze s moduly, vytížení segmentů v modulu zanedbává.

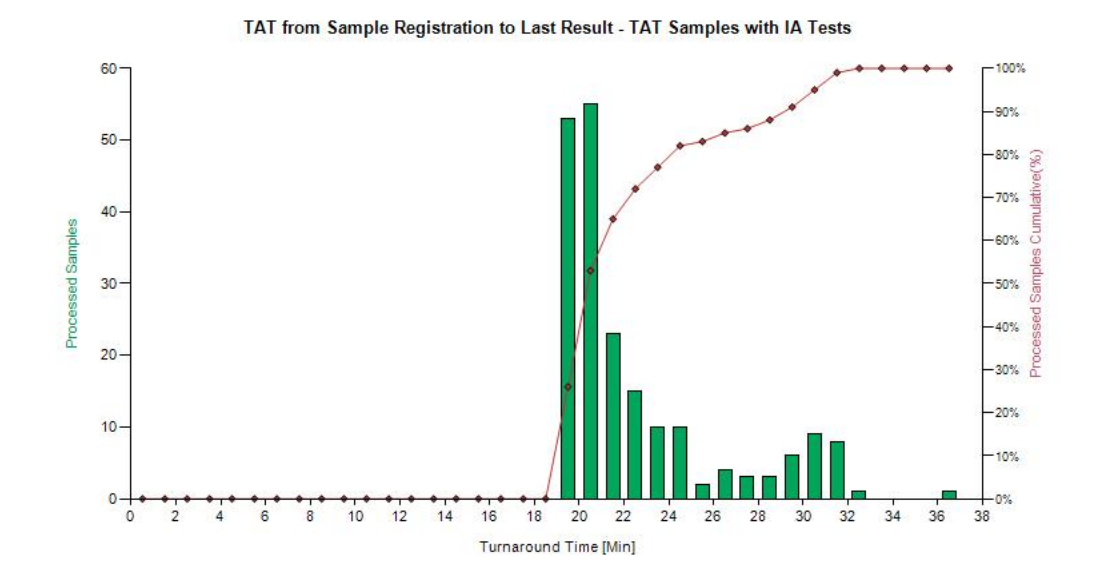

<span id="page-40-0"></span>Obr. 5.3: TAT imunoanalytických testů od registrace vzorku po odeslání posledního výsledku

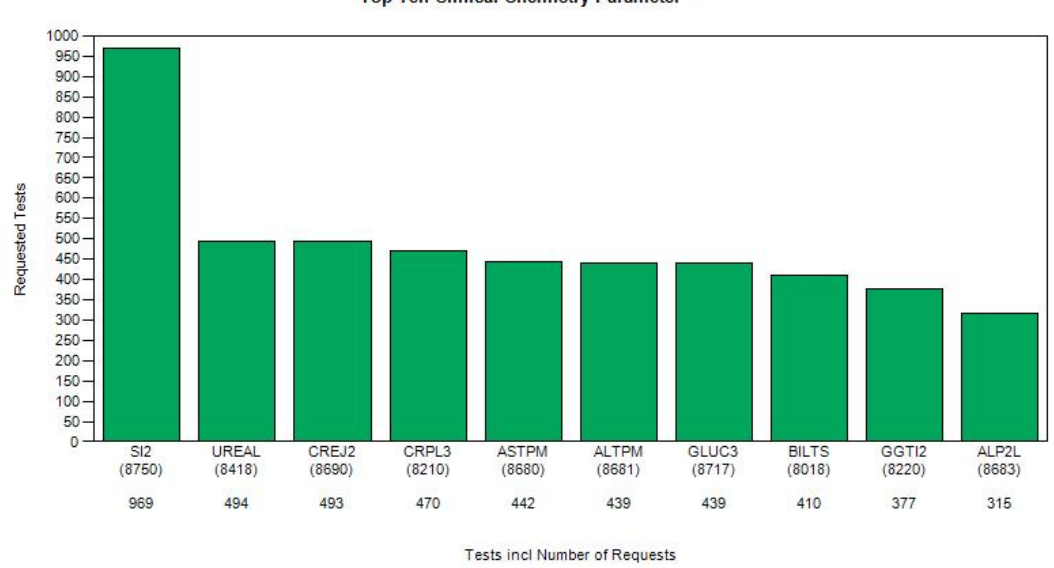

Top Ten Clinical Chemistry Parameter

<span id="page-40-1"></span>Obr. 5.4: Deset nejčastěji požadovaných testů

Při simulaci je provedena také TAT analýzy vzorků. Počáteční čas časové odezvy je čas registrace vzorku do LISu. Konečný čas se může zvolit mezi časem odeslání posledního výsledku a časem, kdy vzorek opouští přístroj. Z hlediska typu stanoveného testu je vypočítáno TAT klinických testů (prováděných na modulu c 702), imunologických testů (prováděných na modulu e 602), elektrolytických testů (prováděných na ISE modulu) a testů všech uvedených typů. Na Obr. [5.3](#page-40-0) je uvedeno rozložení TAT vypočteného od registrace vzorku po odeslání posledního výsledku (pro imunoanalytické testy).

Program Cobas 8000 Workflow Simulator vykresluje i další grafy pro širší přehled o běhu přístroje. Průběh zatížení laboratoře během dne znázorňuje graf požadavků testu při příjmu vzorků, kdy je vykresleno, kolik bylo požadavků testu po 10 minutách během celého dne. Výsečový graf skupin požadovaných testů znázorňuje rozložení stanovených testů mezi klinické (c 701 modul), imunoanalytické (e 602 modul) a elektrolytické (ISE modul). Program také vyhodnocuje 10 nejčastěji požadovaných testů, které jsou zobrazeny ve sloupcovém grafu na Obr. [5.4.](#page-40-1)

#### <span id="page-41-0"></span>5.2 Program Workflow Analysis

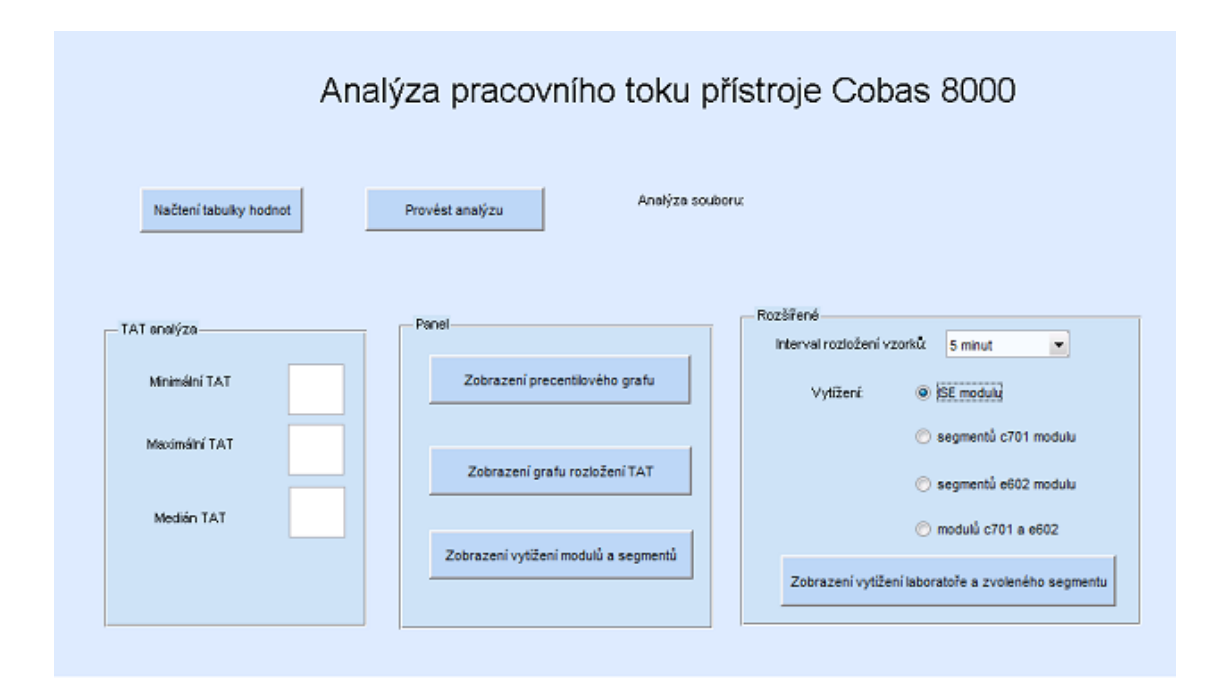

<span id="page-41-1"></span>Obr. 5.5: Uživatelské rozhraní programu workflow\_analysis.mat

Pro analýzu chodu přístroje byl v prostředí Matlab verze 10.7.0 R2010a v rozhraní GUI vytvořen program workflow\_analysis.fig. Tento program byl vytvořen nad rámec zadání bakalářské práce a je to částečné rozšíření programu Cobas 8000 Workflow Simulator. Program zpracovává data za 24 hodin. Tato data jsou získána ve formě XML tabulky z PSM serveru (stejná tabulka, která je zpracovávána programem pro analýzu přístrojové TAT a je popsaná v kapitole [4\)](#page-30-0). Tabulka musí být pro použití v programu uložena ve formátu aplikace Excel. Kromě simulace chodu přístroje je programem provedena i základní analýza TAT – medián, maximum, minimum, rozložení podle velikosti TAT a percentilové rozložení.

Výhoda programu Workflow Analysis spočívá v tom, že na rozdíl od programu Cobas 8000 Workflow Simulator stanovuje analýzu vytížení nejen modulů, ale také i segmentů v modulech. Dále jsou výsledky vytížení jednotlivých modulů a segmentů vhodněji graficky reprezentovány.

Uživatelské rozhraní programu je na Obr. [5.5.](#page-41-1) Program je ochráněn před zbytečnými chybami, které by průběh programu ukončily – nelze provést analýzu souboru pokud není vybrán soubor a nelze zobrazit výsledky analýzy, pokud nebyla analýza provedena.

Jednotlivá tlačítka plní následující funkce:

- "Načtení tabulky hodnot" import dat z vybraného souboru
- "Provést analýzu" zpracování importovaných dat, vytvoření vektoru TAT s hodnotami časové odezvy všech příslušných vzorků
- "Zobrazení percentilového grafu" vytvoření a zobrazení percentilového rozložení z vektoru TAT s využitím pomocné funkce TAT\_percentil.m, ukázka percentilového grafu je na Obr [5.8](#page-44-0)
- "Zobrazení grafu rozložení  $TAT'' vytvoření a zobrazení rozložení hodnot$ časové odezvy z vektoru TAT do intervalů < 0; 20), < 20; 40 >, (40; 60 > a  $(60; 100 >$
- "Zobrazení vytížení modulů a segmentů" zobrazení sloupcového grafu, který reprezentuje vytížení modulů a segmentů
- "Zobrazení vytížení" rozšířená analýza vytížení

Tlačítko "Načtení hodnot" volá funkci spust\_excel.m. Uživatel si v okně "Vyberte soubor pro analýzu" (viz Obr. [5.6\)](#page-43-0) vybere daný soubor. Po té, co je soubor načten, data ze souboru jsou importována a jeho název vypsán v pravé části okna.

Tlačítko "Provést analýzu" volá funkci workflow.m a tat rozlozeni.m. Pomocná funkce workflow.m zpracovává data importovaná z tabulky a z nich vypočítává TAT a vytížení modulů. V tabulce jsou vyhledány potřebné informace – ID vzorku, odpovídající časy a modul, na kterém je test prováděn. ID vzorku a časy jsou potřebné pro analýzu TAT, modul pro analýzu pracovního toku. Podle ID vzorku se ověřuje, jestli časové údaje patří ke stejnému vzorku.

Z časových údajů jsou vyčísleny hodnoty TAT pro všechny vzorky, které jsou uloženy do vektoru. TAT odpovídá rozdílu času vložení vzorku do modulu a času odeslání výsledku. Ze setříděného vektoru se určí hodnoty minimální a maximální

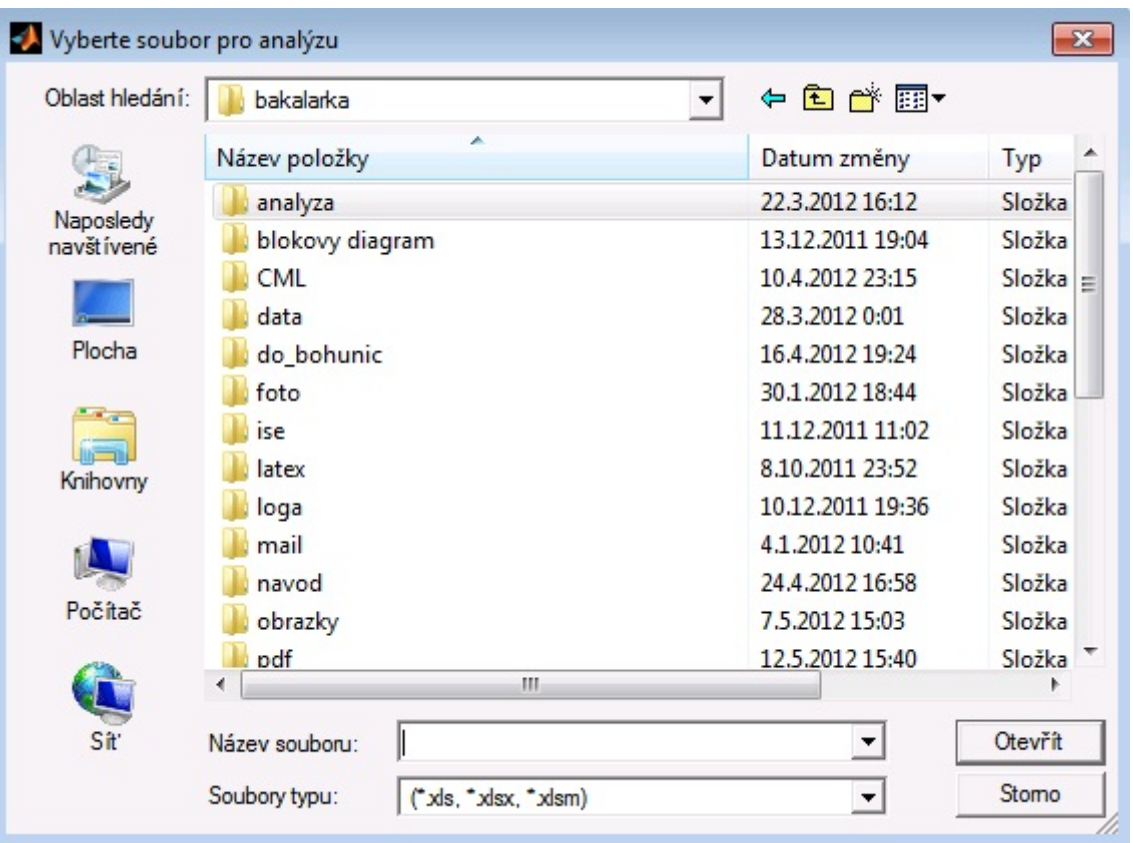

<span id="page-43-0"></span>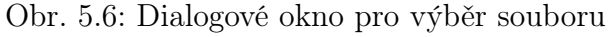

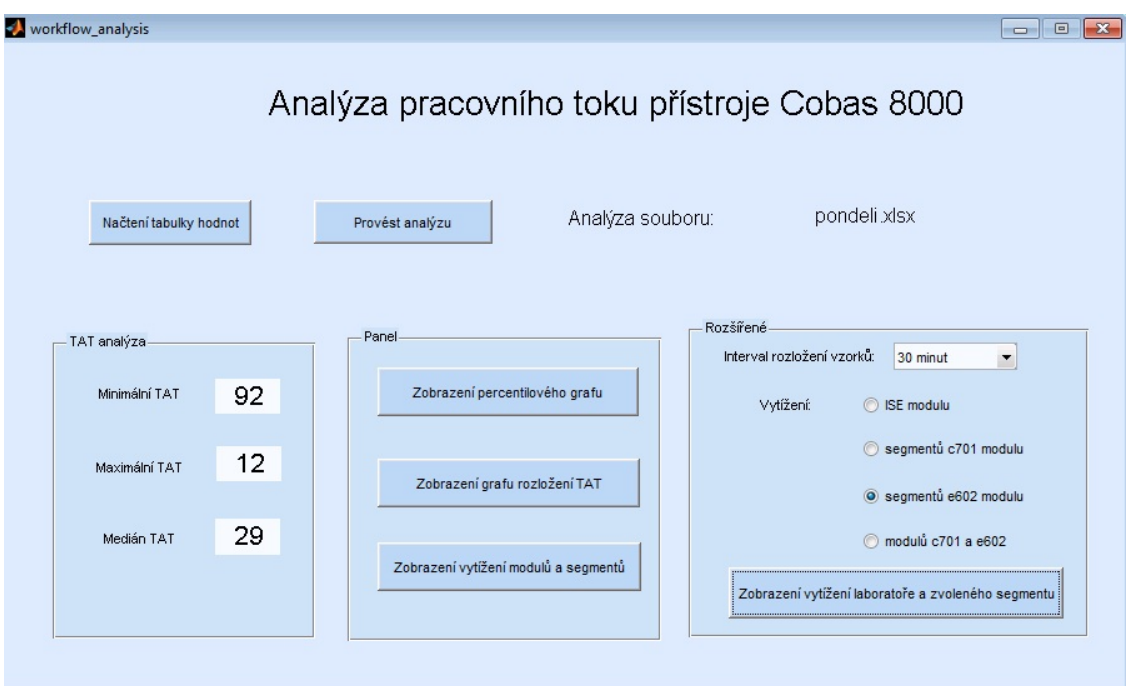

<span id="page-43-1"></span>Obr. 5.7: Uživatelský panel po provedené analýze souboru "pondeli. $x$ lsx"

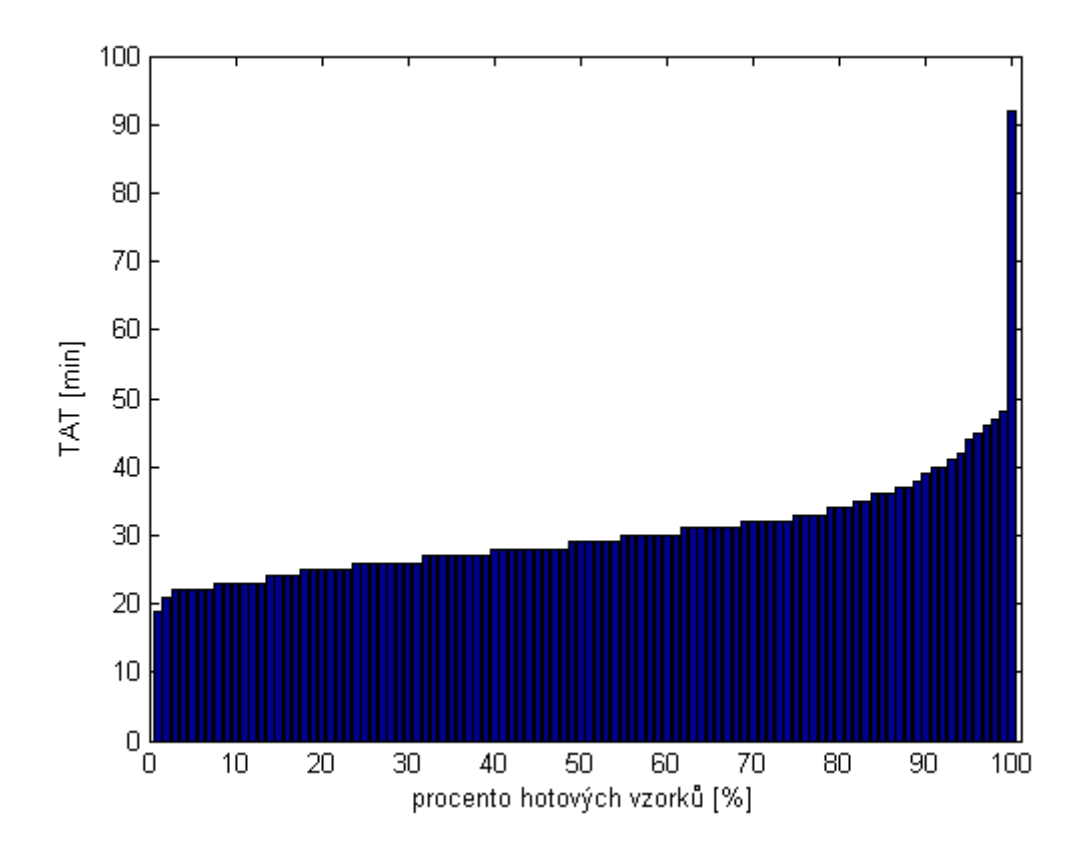

<span id="page-44-0"></span>Obr. 5.8: Graf percentilového rozložení

TAT a medián TAT, které se v uživatelském rozhraní zapíší do příslušných polí v pravé části. Na Obr. [5.7](#page-43-1) je ukázka hlavního panelu v případě, kdy je provedena analýza souboru pondeli.xlsx. V panelu "TAT analýza" jsou vypsány stanovené minimální a maximální TAT a medián TAT.

Pro analýzu pracovního toku je potřeba určit vytížení jednotlivých segmentů, cel a modulů systému Cobas. Vytížení se určí jako poměr počtu stanovených testů na jednom modulu (popř. segmentu, cely) vůči počtu stanovených testů na druhém odpovídajícím modulu (popř. segmentu, cely). Vytížení modulů se zobrazuje ve sloupcovém grafu. Barva sloupce znázorňuje míru vytížení. Pro optimální hodnotu je zvolena zelená barva, pro hraniční vytížení žlutá a pro hodnoty odpovídající přetížení jednoho z modulů barva červená. Moduly jsou označeny jako c1 a c2, e1 a e2, segmenty prvního c 701 modulu jako c1-A a c1-B a druhého jako c2-A a c2-B, cely prvního e 602 modulu jako e1-1 a e1-2 a druhého jako e2-1 a e2-2.

Pro podrobnější analýzu pracovního toku je vhodné rozdělit vytížení segmentu na několik časových intervalů, které kopírují běh laboratoře. Vzhledem k tomu, že v laboratoři je nejvyšší příjem vzorků a tedy i stanovení testů na přístroji mezi sedmou hodinou ranní a druhou hodinou odpolední, je den rozdělen do následujících intervalů hodin: <0;7), <7;14) a <14;24). Pro vyjádření vytížení v těchto intervalech se volá pomocná funkce tat\_rozdeleni.m. Vstupními proměnnými této funkce je požadovaný interval a výstupní proměnná je vektor s vytížením modulů a segmentů v daném intervalu.

Tlačítko "Zobrazení vytížení" provádí rozšířenou analýzu pracovního toku přístroje. Pro přehlednější analýzu pracovního toku je vhodné porovnat vytížení modulů s počtem vzorků, které vstoupily do přístroje. V panelu "Rozšířené" lze nastavit, v jakém intervalu je počet vzorků kalkulován – 5, 10 nebo 30 minut. V panelu je možné nastavit, pro jaký segment nebo modul se má vytížení stanovit. Analýza je graficky znázorněná na grafu "Rozšířená analýza pracovního toku", kde v horní části je ve sloupcovém grafu znázorněn počet vzorků a ve spodní části jsou tři grafy vytížení vybraného segmentu během dne. Ukázka grafu je na Obr. [5.9.](#page-45-0)

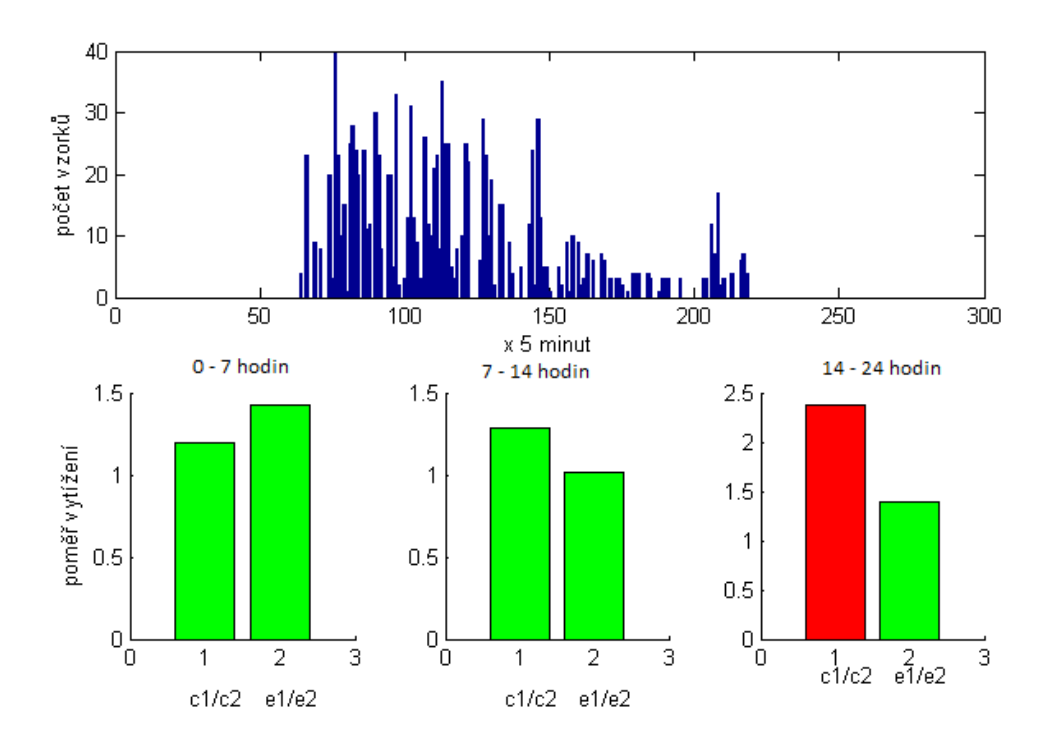

<span id="page-45-0"></span>Obr. 5.9: Ukázka rozšířené analýzy vytížení modulu. V horní části je graf znázorňující počet příchozích vzorků během dne, v dolní části jsou sloupcové grafy vyjadřující poměr vytížení mezi jednotlivými moduly.

## <span id="page-46-0"></span>6 DOSAŽENÉ VÝSLEDKY

První podmínkou pro řešení bakalářské práce bylo obeznámení se s provozem a přístrojovým vybavením Oddělení klinické biochemie FN Brno. Po důkladném prostudování systému Cobas 8000 a údržbových procedur se ukázalo, že preventivní procesy jsou nastaveny optimálně firmou Roche a není vhodné je upravovat.

Byly vytvořeny a odladěny programy pro vyhodnocení přístrojové TAT a laboratorní TAT statimových vzorků. Programy byly sestaveny s využitím programovacího jazyku Visual Basic a jsou spouštěny přes program Excel. Podařilo se překonat problémy s kompatibilitou mezi verzemi programu Excel a tím zajistit možnost širšího využití. Dalším sestaveným programem byl Workflow Analysis. Program, jehož vytvoření bylo iniciováno autorkou v průběhu řešení bakalářské práce, slouží k analýze TAT, vytížení jednotlivých modulů, segmentů a měřicích cel přístroje. Byl vytvořen v programovém prostředí Matlab.

S využitím těchto programů byl posouzen provoz analyzátoru Cobas 8000 a provedena následná optimalizace. Pro vyhodnocení chodu přístroje byla použita data ze dne 18.10.2011. V rámci časové odezvy jsou parametry přístroje v rámci stanovených hranic. Medián přístrojové časové odezvy vzorků je 29 minut, 95. percentil je v čase 53 minut a 84 % vzorků je stanoveno s časovou odezvou dosahující 20 – 40 minut. Všechny uvedené hodnoty se nacházejí v interně stanoveném intervalu.

Problém se objevil při stanovení vytížení modulů. Graf, který byl získán pomocí programu Workflow Analysis je na Obr. [6.1.](#page-47-0) ISE moduly jsou během celého dne rovnoměrně vytíženy, jejich poměr se blíží k 1. Vytížení obou c 701 modulů během dne je v normálu, ve večerních hodinách je o něco více využíván první modul. V této době je ale v laboratoři stanoveno pouze málo vzorků, proto se to v celkovém vytížení neprojeví. Poměr počtu stanovení na segmentech A a B těchto modulů dosahuje obdobně jako u zdvojeného ISE modulu poměru přibližně 1. Ukázalo se, že nerovnoměrně jsou zatíženy moduly e 602. První modul je více jak dvojnásobně vytížen než druhý. Cely modulů e 602 jsou během dne zatíženy rovnoměrně.

Na modulech e 602 se provádějí imunoanalytické stanovení. Většina testů je na modulech rozložena paralelně. Nejčastěji stanovenými metodami je TSH a fT4. TSH je thyreotropní hormon, jeho stanovení je nestatimové (kromě "z vitální indikace"). Metoda fT4 stanovuje volnou frakci hormonu tyhroxinu, který je produkován ve štítné žláze [\[3\]](#page-52-9).

Pro optimalizaci chodu přístroje bylo navrženo zamaskování metody fT4 na modulu e 602, který je více zatížen, tím by se měl poměr vytížení e 602 modulů vyrovnat.

Optimalizace byla vyzkoušena v praxi dne 26.3.2012. Porovnání výsledků analýz před optimalizací a po optimalizaci jsou v Tab. [6.1.](#page-47-1) Na prvním modulu e 602 bylo

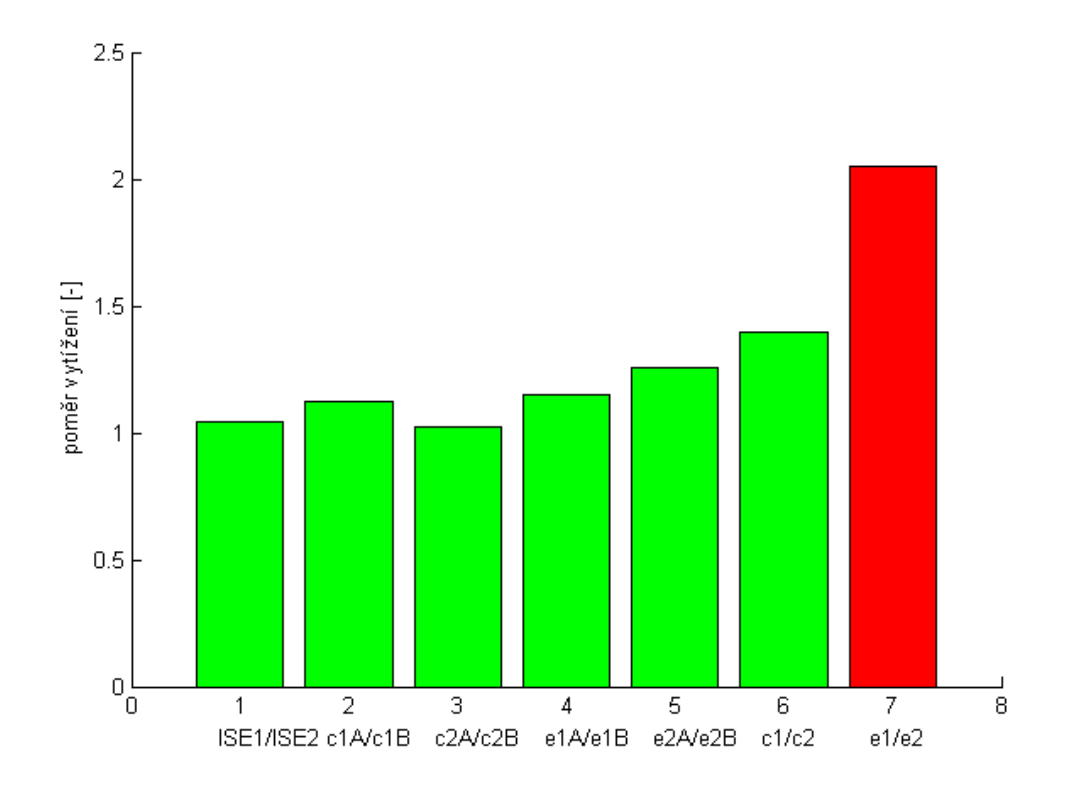

<span id="page-47-0"></span>Obr. 6.1: Vytížení modulů dne 18.10.2011

<span id="page-47-1"></span>

|                              | před optimalizací | po optimalizaci |
|------------------------------|-------------------|-----------------|
| maximální TAT                | 97                | 92              |
| minimální TAT                | 14                | 12              |
| medián TAT                   | 29                | 26              |
| 95. percentil                | 55                | 53              |
| $\%$ vzorků s TAT = <20,40>  | 81                | 84              |
| poměr vytížení e $1/e2$      | 2,05              | 1,15            |
| poměr vytížení el-1/el-2     | 1,15              | 2,13            |
| poměr vytížení e2- $1/e2$ -2 | $1.26\,$          | 2,12            |

Tab. 6.1: Porovnání hodnot analýz před a po optimalizaci chodu přístroje

<span id="page-48-0"></span>

|        | e l    | e2      |
|--------|--------|---------|
| cela 1 | 33 465 | -20-000 |
| cela 2 | 32 303 | 18.977  |

Tab. 6.2: Počet stanovení na celách modulů e 602 za jeden rok

softwarově nastaveno zamaskování metody fT4. Data z tohoto dne byla zpracována programy vytvořenými v rámci této bakalářské práce – program TAT a Workflow Analysis a programem firmy Roche Cobas 8000 Workflow Simulator. Výsledky byly následující:

- medián přístrojové TAT 26 minut
- 95. percentil vzorků byl v čase 53 minut
- 85% vzorků bylo stanoveno s časovou odezvou dosahující  $20 40$  minut

Na časovou odezvu tato optimalizace tedy nemá žádný prokazatelný vliv.

Porovnání poměru vytížení modulů e 602 je na grafu na Obr. [6.2.](#page-49-0) Potvrdila se hypotéza – poměr počtu stanovení na modulech e 602 se blíží jedné. Ukázalo se, že poměr vytížení měřicích cel 1 a 2 modulů e 602 je vyšší než 2, což je názorně vidět na grafu na Obr. [6.3.](#page-49-1) Důvodem je, že metoda fT4 je často stanovována společně s metodou TSH. Metoda TSH je u obou modulů e 602 nastavena na cele 1, metoda fT4 na cele 2. Na prvním modulu se zamaskovala metoda fT4, proto se tato metoda stanovovala pouze na druhém modulu. Jelikož je metoda nastavena pouze na cele 2, byla tato cela na druhém modulu více zatížena. Také v době maximálního přísunu materiálu systém posílal vzorky s požadavky na stanovení fT4 a TSH nejprve na druhý modul e 602. Po napipetování materiálu na stanovení fT4 však některé vzorky přesunul na první modul e 602, kde poté stanovil TSH. Důvodem bylo momentální přetížení druhého modulu e 602, na které software Cobas 8000 reagoval. Jelikož je metoda TSH nastavena na měřicí cele 1, byla tato cela na prvním modulu e 602 více zatížena.

Bylo by nevhodné metodu fT4 instalovat pouze na druhý modul e 602. Pokud by na tomto modulu došlo k havárii, nemohla by se metoda fT4 na přístroji Cobas 8000 stanovit vůbec. Pro realizaci optimalizace provozu by tedy musela obsluha metodu fT4 manuálně maskovat každý den a to je velmi nepraktické. Z těchto důvodů nebude navržená optimalizace zavedena do provozu. Nevyrovnanost vytížení modulu e 602 však není významná, počty stanovení na celách dosahují ročně do 35 000 a cela se má podle doporučení výrobce měnit až po 50 000 stanovení. Přesné počty stanovení za rok jsou uvedené v Tab. [6.2.](#page-48-0) Na této tabulce je zřejmé, že cely na jednotlivých modulech jsou vytíženy vyrovnaně.

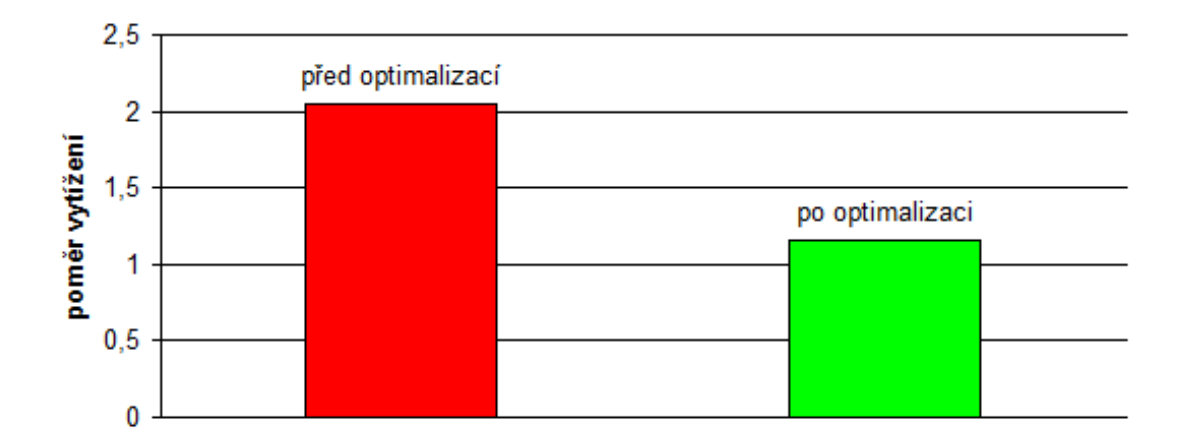

<span id="page-49-0"></span>Obr. 6.2: Porovnání poměru vytížení modulů e 602 před a po optimalizaci

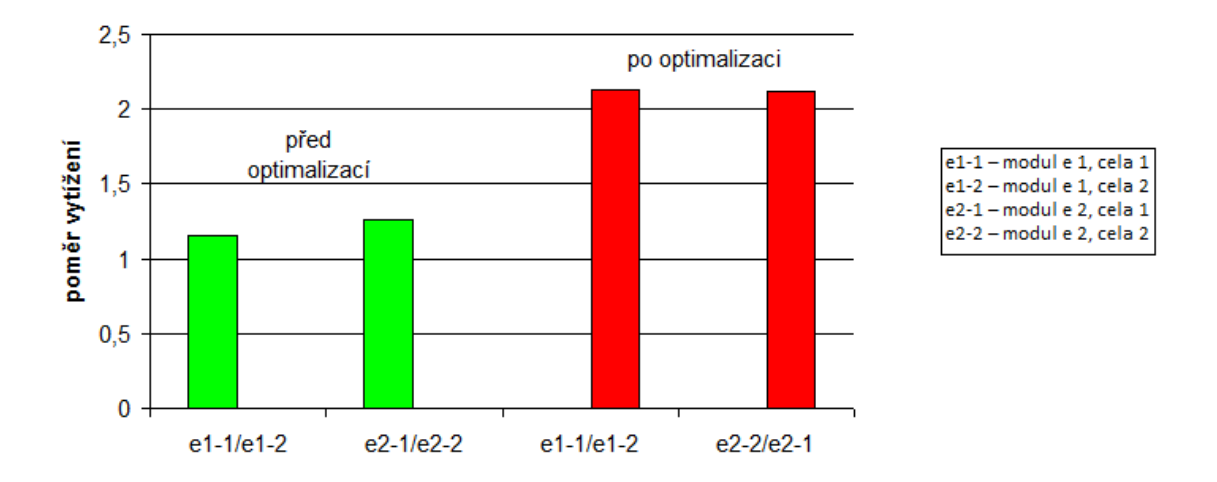

<span id="page-49-1"></span>Obr. 6.3: Porovnání poměru vytížení cel modulů e 602 před a po optimalizaci

## ZÁVĚR

<span id="page-50-0"></span>V rámci této bakalářské práce jsem se seznámila s provozem na OKB FN Brno a obzvláště s přístrojem Cobas 8000. Na oddělení jsem absolvovala dvoutýdenní odbornou praxi a u přístroje jsem si vyzkoušela některé základní provozní i údržbové procesy. Systém Cobas 8000 nainstalovaný na OKB je tvořený ISE modulem, dvěma c 701 moduly a dvěma e 602 moduly. Detailní rozbor přístroje je uveden v předchozích kapitolách.

Práce se dále zabývá údržbovými a servisními procesy na systému Cobas 8000. Firmou Roche je vydán seznam předpisů pro údržbové procesy, které je potřeba pravidelně provádět, údržbové procesy tedy nelze optimalizovat. Některé součásti systému podléhají opotřebení a je předepsáno je v určitých intervalech vyměňovat.

Příslušné údržbové procesy definované výrobcem systému jsou nutné pro plynulý a bezporuchový běh celého systému. Tím je zaručen i bezproblémový provoz pracoviště OKB. U systému Cobas 8000 se jedná například o cely modulu e 602. Pokud jsou cely nedostatečně promývány, může modul vyhodnotit nesprávné výsledky. Ze stejných důvodů jsou důležité pravidelné servisní údržby pracovníky firmy Roche. Účastnila jsem se servisní údržby celého systému Cobas 8000. Obecně platí, že zákaznická údržba by měla být co nejrychlejší a nejsnazší. U servisních prohlídek biochemických analyzátorů, jako je Cobas 8000, jsou údržby prováděny s velkou pozorností a jsou časově značně náročné. Servisní prohlídky modulů systému Cobas 8000 často trvají několik hodin.

Jedním z cílů bakalářské práce bylo vytvořit softwarový nástroj pro vyhodnocení přístrojové časové odezvy (TAT) systému Cobas 8000. Časová odezva je obecně čas, za kterou je provedena určitá činnost. V oblasti biochemických laboratoří se TAT může rozdělit na přístrojovou (od vložení vzorku do přístroje po odeslání výsledku), laboratorní (doba od zadání požadavku do LIS po vydání výsledku) a celkovou (doba od odebrání vzorku po předání výsledku lékaři). Časová odezva je jeden z důležitých parametrů laboratoře a proto je vhodné jej pravidelně sledovat.

Přístrojová TAT je vyhodnocena z XML tabulky obsahující data o stanovovaných vzorcích. Tato analýza byla doposud prováděna na výpočetním oddělení FN Brno. Vytvořený program umožní přístrojovou TAT pravidelně vyhodnocovat přímo na OKB. Pro vytvoření programů pro analýzu TAT jsem zvolila jazyk Visual Basic, protože programy sestavené v něm se mohou spustit jako makra v programu Excel. S tímto programem jsou pracovníci na OKB seznámeni a jsou zvyklí v něm vyhodnocovat data. Vytvořila jsem program tat, které vyhodnocuje analýzu přístrojové TAT z XML tabulky. Stanovuje minimální a maximální TAT, percentilové rozložení a rozložení podle velikosti TAT. Výsledky jsou názorně zapsány do souboru aplikace Excel. Součástí souboru jsou i příslušné grafy. Během testování programu jsem narazila na problém kompatibility s jinými verzemi programu Excel. Proto jsem program vytvořila ve dvou verzích. Pro verzi programu Excel s binárními daty (XP, 2003) slouží makro tat\_95 a pro verzi s daty v XML (2007, 2010) je makro tat.

Hodnoty laboratorní TAT statimových vzorků jsou průběžně ukládány v LIS. Součástí této práce bylo i vytvoření programu, který sumárně hodnotí uložené hodnoty TAT. Vytvořila jsem program tat\_lis, který provádí analýzu TAT a výsledky ukládá do souboru analyza.xls. Tento program je v provozu na OKB FN Brno a byl nabídnut autorovi LIS. Předtím se analýza laboratorní TAT statimových vzorků vyhodnocovala pouze kvartálně nebo na základě požadavků oddělení FN Brno. Nyní je díky sestavenému programu analýza TAT prováděna každý den.

Vytížení modulů se stanovuje buď jako počet stanovení na modulu nebo operační čas modulu. Je důležité, aby poměr vytížení modulů se stejným typem stanovení, se co nejvíce blížil jedné (tedy aby byly moduly stejně zatíženy). Pokud jsou moduly vytíženy vyrovnaně, tak v době, kdy se na systému stanovuje větší množství vzorků, je průchod vzorků optimální. Vytížení modulů lze ovlivnit nastavením metod, které se na modulu (popř. segmentu nebo cely) stanovují. Pro nalezení optimálního rozložení metod na moduly byl ve firmě Roche vyvinut simulační program Cobas 8000 Workflow Simulator. Tento program navíc umožňuje kontrolu rozložení metod a upravení rozložení metod za účelem snížení časové odezvy a zvýšení výkonu systému.

Při práci se simulačním programem mě napadla některá vylepšení a proto jsem v prostředí Matlab v rozhraní GUI vytvořila program Workflow Analysis. Program zpracovává XML tabulku dat, vyhodnocuje základní TAT analýzu a vytížení modulů, segmentů c 701 modulů a cel modulů e 602. Výstupy znázorňuje ve sloupcových grafech a barevně odlišuje jednotlivé úrovně vytížení. Program Workflow Analysis navíc umožňuje zobrazit vytížení modulů v souvislosti s množstvím přicházejících vzorků v čase. Byl sestaven nad rámec zadání bakalářské práce.

Na základě analýzy dat ze dne 18.10.2011 programy vytvořenými v této bakalářské práci jsem navrhla optimalizaci chodu přístroje. Z analýzy vyšlo, že moduly e 602 jsou nerovnoměrně vytíženy. Pro vylepšení poměru vytížení byla na prvním modulu softwarově zamaskována metoda fT4. Při vyzkoušení optimalizace v provozu se však ukázalo, že cely obou e 602 modulů jsou vytíženy nerovnoměrně. Trvalé zavedení by navíc přineslo velké komplikace, každý den by musela obsluha metodu fT4 maskovat. Všechny frekventované metody na modulu e 602 jsou nastaveny paralelně a proto toto rozložení nelze optimalizovat. Pokud by se metoda na prvním modulu vůbec neprováděla, nebyla by pro tuto metodu v systému záloha.

Zadání bakalářské práce bylo splněno v celém rozsahu. Vytvořený software má praktický výstup. V současné době je využíván na Oddělení klinické biochemie ve FN Brno a v budoucnu může sloužit i v dalších biochemických laboratořích.

#### LITERATURA

- <span id="page-52-2"></span><span id="page-52-0"></span>[1] BEŇOVSKÁ, M. Automatizace a robotizace perianalytických procesů v klinické laboratoři – projekt pro velkou biochemickou laboratoř. Brno, 2009. 144 s. Dizertační práce. Masarykova Universita, Lékařská fakulta. Biochemický ústav.
- <span id="page-52-3"></span>[2] BEŇOVSKÁ, M., KOPECKÝ, P. Modular Preanalytics v FN Brno Labour Aktuell [online]. 2008 [cit. 10. 12. 2011]. Dostupné z URL: <[http://www.roche](http://www.roche-diagnostics.cz/download/la/0208/Modular.pdf)[diagnostics.cz/download/la/0208/Modular.pdf](http://www.roche-diagnostics.cz/download/la/0208/Modular.pdf)>.
- <span id="page-52-9"></span>[3] CARLUCCIO, A. L., SUNDARAM N. K., YANAGISAWA, R. T., TO-MER, Y. J. Apathetic thyrotoxicosis secondary to atypical subacute thyroiditis. Endocrine Practice [online]. 2012-1-1, roč. 1, -1, s. 1-9 [cit. 2012-05-19]. ISSN 1530-891x. DOI: 10.4158/EP11373.CR. Dostupné z: <<http://aace.metapress.com/openurl.asp?genre=article>>.
- <span id="page-52-4"></span>[4] cobas 8000@modular analyzer series. Operator's Manual Software version 02-01, January 2010. Version 2.0.
- <span id="page-52-1"></span>[5] cobas 8000®modulární analyzátor řady. Uživatelská příručka 02-01, Leden 2010. Version 2.0.
- <span id="page-52-7"></span>[6] GOSWAMI, B., SINGH B., CHAWLA R., GUPTA V. K., MALLIKA V. Turn Around Time (TAT) as a Benchmark of Laboratory Performance. Indian Journal of Clinical Biochemistry [online]. 2010, roč. 25, č. 4, s. 376-379 [cit. 2012-05-19]. ISSN 0970-1915. DOI: 10.1007/s12291-010-0056-4. Dostupné z:  $\lt$ <http://www.springerlink.com/index/10.1007/s12291-010-0056-4>>.
- <span id="page-52-8"></span>[7] HAWKINS, R. C. Laboratory Tournaround Time. Clion Biochem Rev. [online]. Vol 28. November 2007 <<http://www.ncbi.nlm.nih.gov/pmc/articles/PMC2282400/?tool=pubmed>>.
- <span id="page-52-6"></span>[8] ONDRÁČEK, P. cobas 8000@ Modul cobas c 702 uvolněn do prodeje Labour Aktuell [online]. 2011 [cit. 5. 5. 2012]. Dostupné z URL: <[http://www.roche](http://www.roche-diagnostics.cz/download/la/0211/Cobas8000.pdf)[diagnostics.cz/download/la/0211/Cobas8000.pdf](http://www.roche-diagnostics.cz/download/la/0211/Cobas8000.pdf)>.
- <span id="page-52-5"></span>[9] OWEN, J. A., IGGO, B., SCANDRETT, F. J., STEWART, C. P. The Determination of Creatinine in Plasma or Serum, and in Urine; a Critical Examination. Department of Clinical Chemistry, University of Edinburgh. 5.5.1954
- [10] Roche Diagnostics in the USA [online]. 29.10.2010 [cit. 2011-12- 10]. Cobas 8000 modular analyzer series. Dostupné z WWW:  $\langle\langle\cdot\rangle\rangle=\langle\cdot\rangle$  /www.mylabonline.com/products/cobas8000/specs.php>.

## SEZNAM SYMBOLŮ, VELIČIN A ZKRATEK

- <span id="page-53-0"></span>OKB Oddělení klinické biochemie
- FN Fakultní nemocnice
- ABR acidobazická rovnováha
- MPA Modular Preanalytics modulární automatický preanalytický systém od firmy Roche Diagnostic
- c 701 modul Cobas c 701 pro fotometrická stanovení
- e 602 modul Cobas e 602 pro imunochemická stanovení
- ISE modul Cobas ISE pro měření koncentrace iontů v kapalinách
- LIS laboratorní informační systém
- RFID Radio Frequency IdentiFication, čtečka
- ČSKB Česká společnost klinické biochemie

# SEZNAM PŘÍLOH

<span id="page-54-0"></span>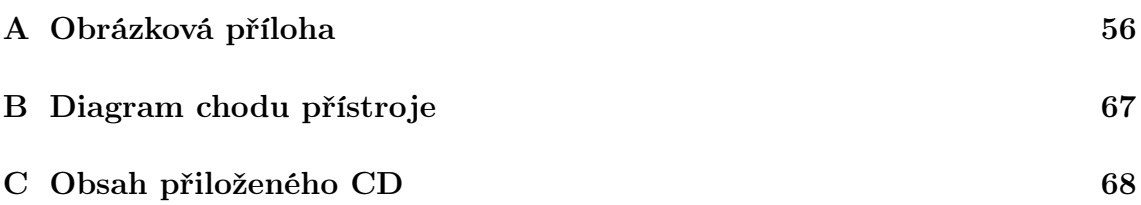

# <span id="page-55-0"></span>A OBRÁZKOVÁ PŘÍLOHA

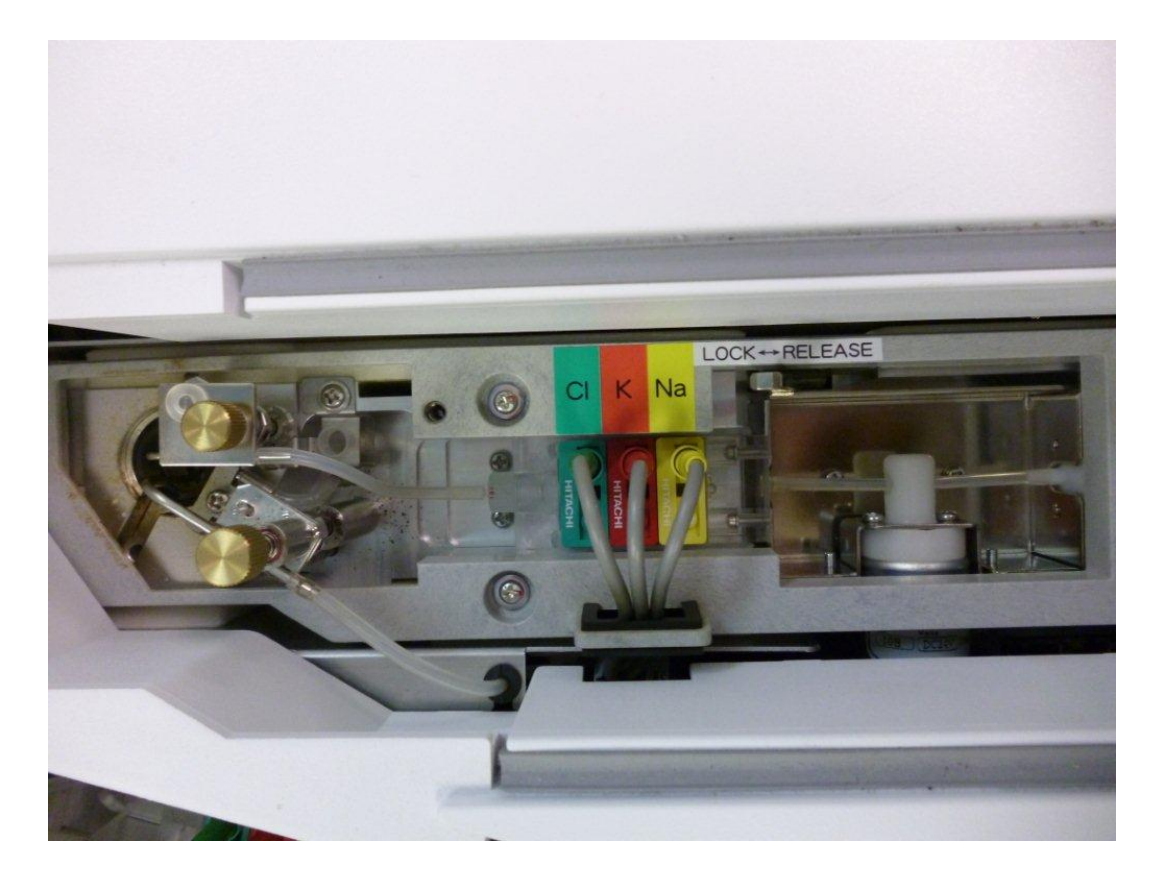

<span id="page-55-1"></span>Obr. A.1: Umístění měřicích elektrod v ISE modulu. V levé části je miska, kam se pipetuje vzorek, odtud prochází přes gumovou hadičku přes jednotlivé měřicí elektrody (barevně rozlišené). Hadička na spodní straně obrázku odvádí obsah misky do odpadu.

<span id="page-56-0"></span>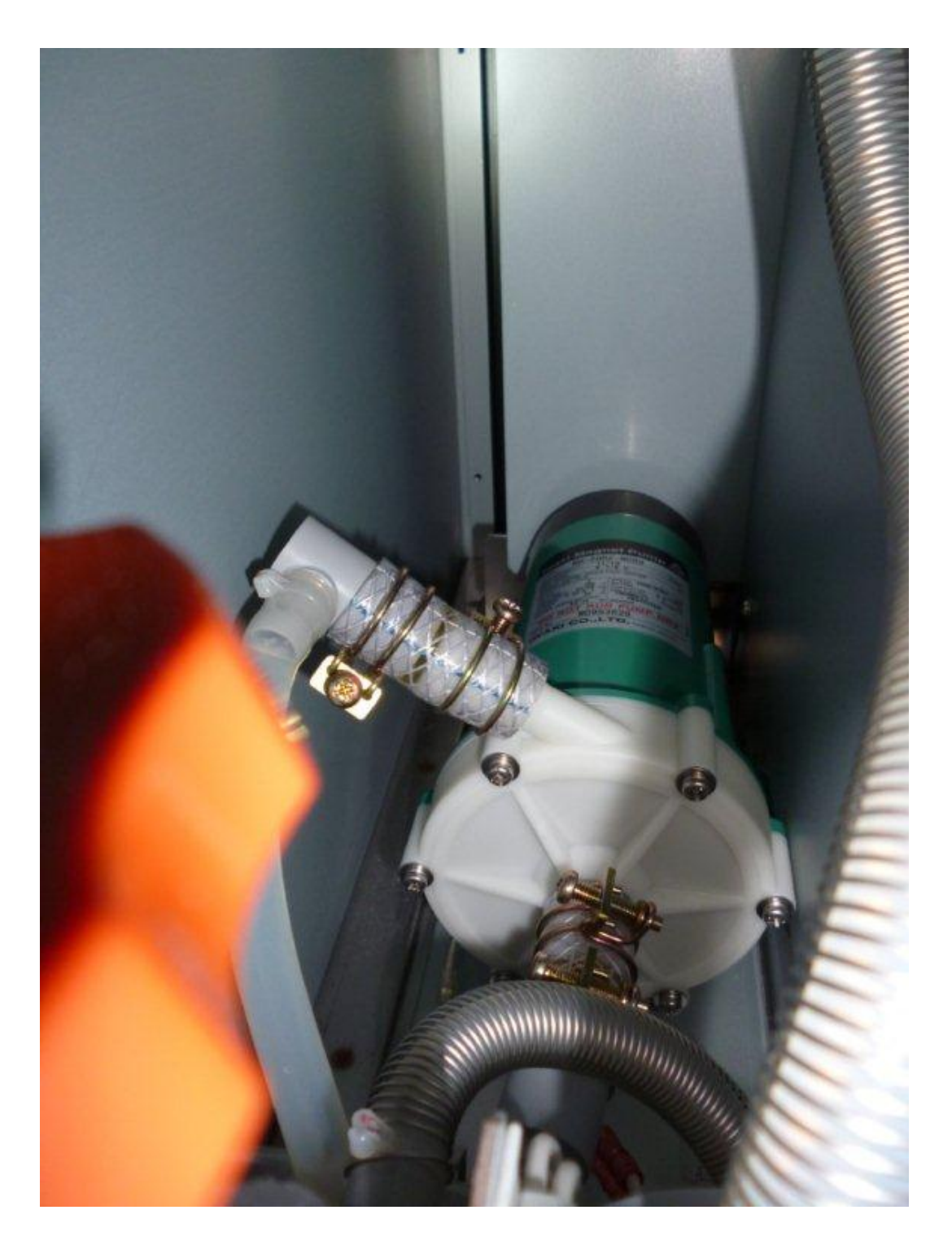

Obr. A.2: Magnetická pumpa, díky této pumpě je umožněno pipetování v celém modulu c 702.

<span id="page-57-0"></span>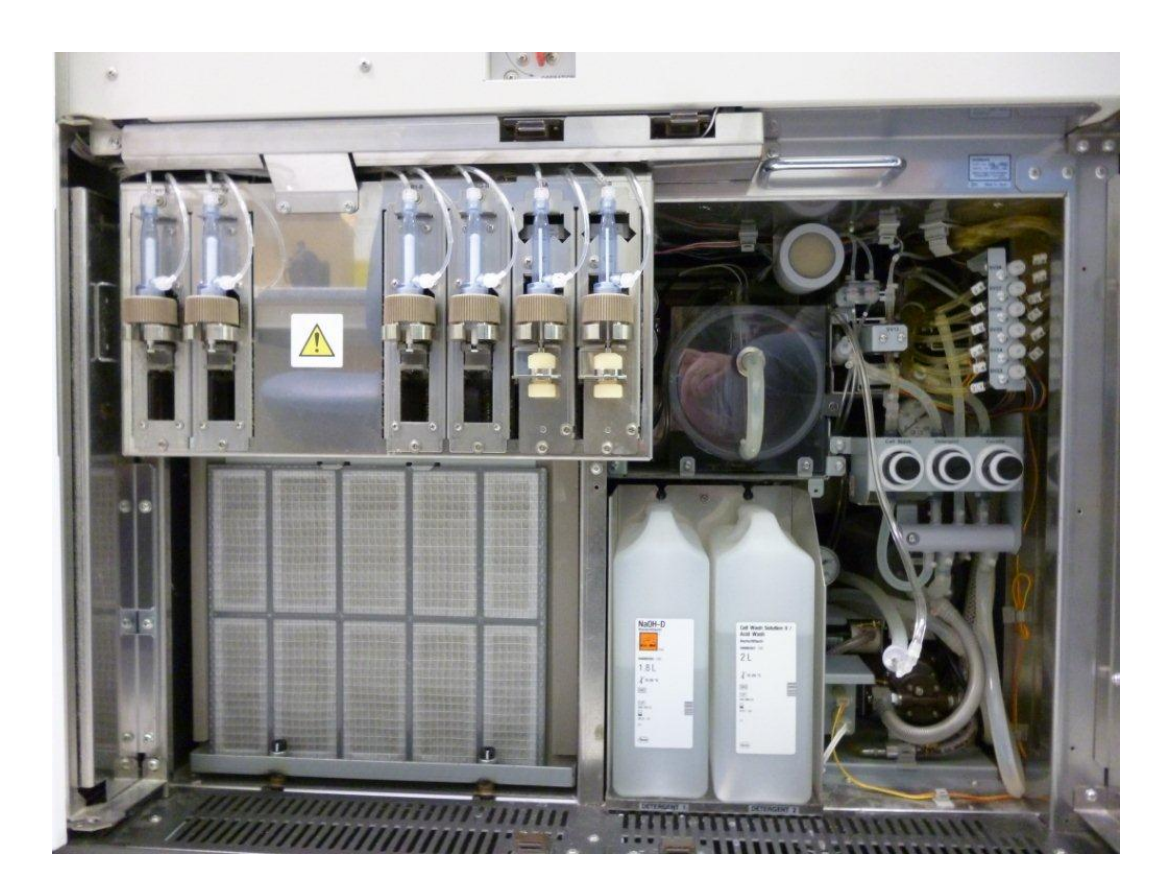

Obr. A.3: Části modulu c 702 za dveřmi, na levé části se nachází pístový systém.

<span id="page-58-0"></span>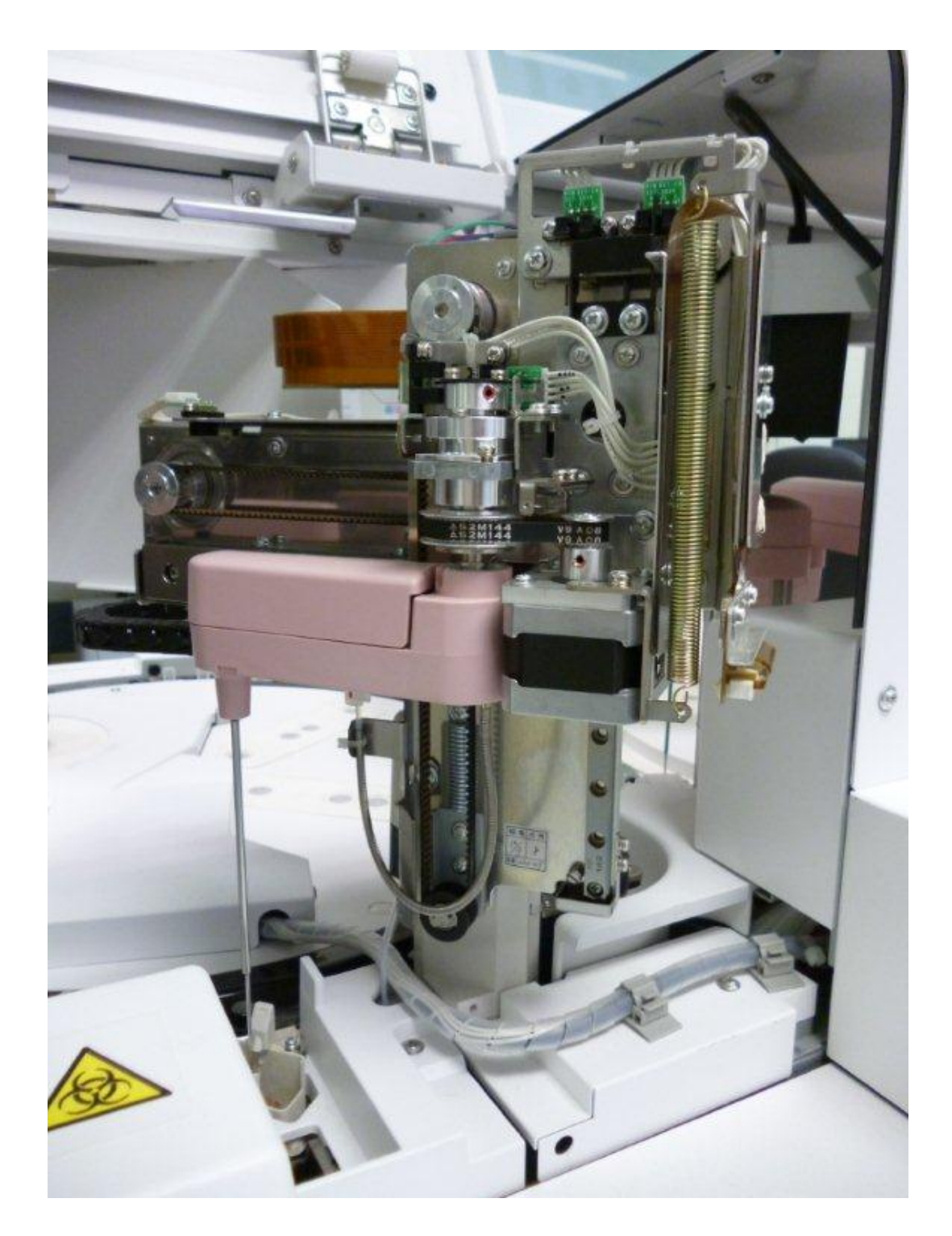

Obr. A.4: Vzorkový pipetor s jehlou pro pipetování vzorků do měřicích kyvet v reakčním kruhu v modulu c 702.

<span id="page-59-0"></span>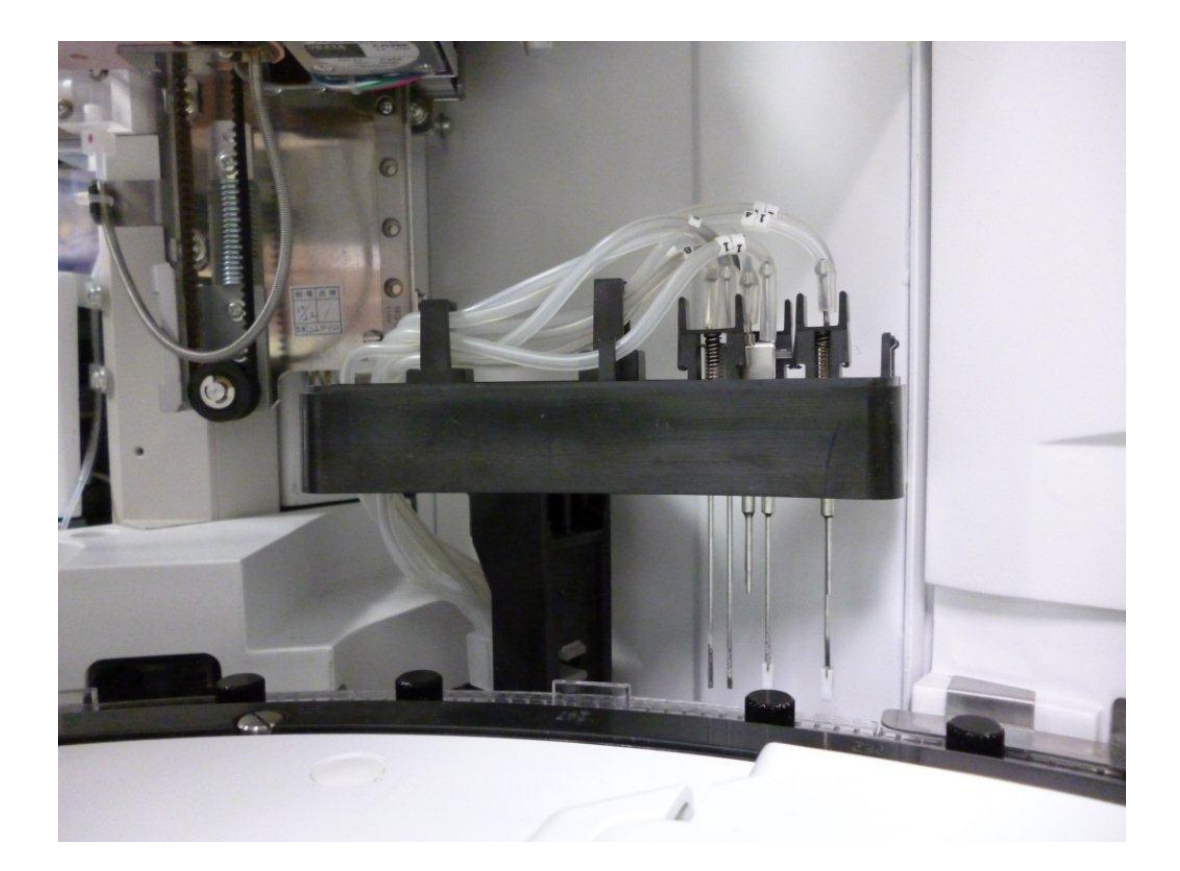

Obr. A.5: Mycí stanice modulu c 702, tato stanice čistí měřicí kyvety [\(A.8\)](#page-62-0). Jehly s bílými kostičkami slouží k vysoušení kyvet. Ostatní jehly slouží k odsání obsahu nebo napuštění kyvety detergentem.

<span id="page-60-0"></span>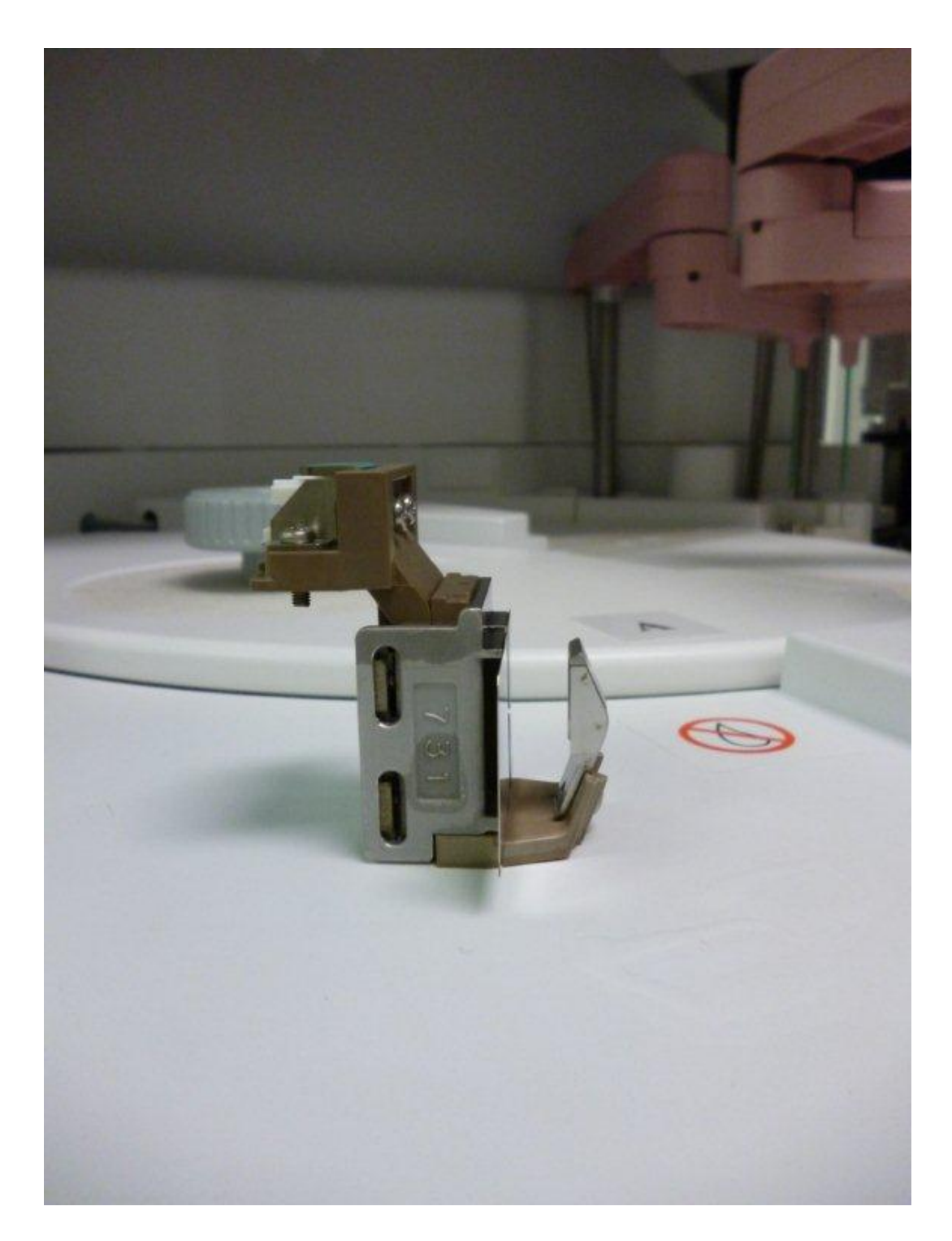

Obr. A.6: Ultrazvukové míchadlo modulu c 702, pohled z boku. Při zapojení se v mezeře nachází měřicí kyvety [\(A.8\)](#page-62-0), jejichž obsah je pomocí ultrazvuku zamíchán.

<span id="page-61-0"></span>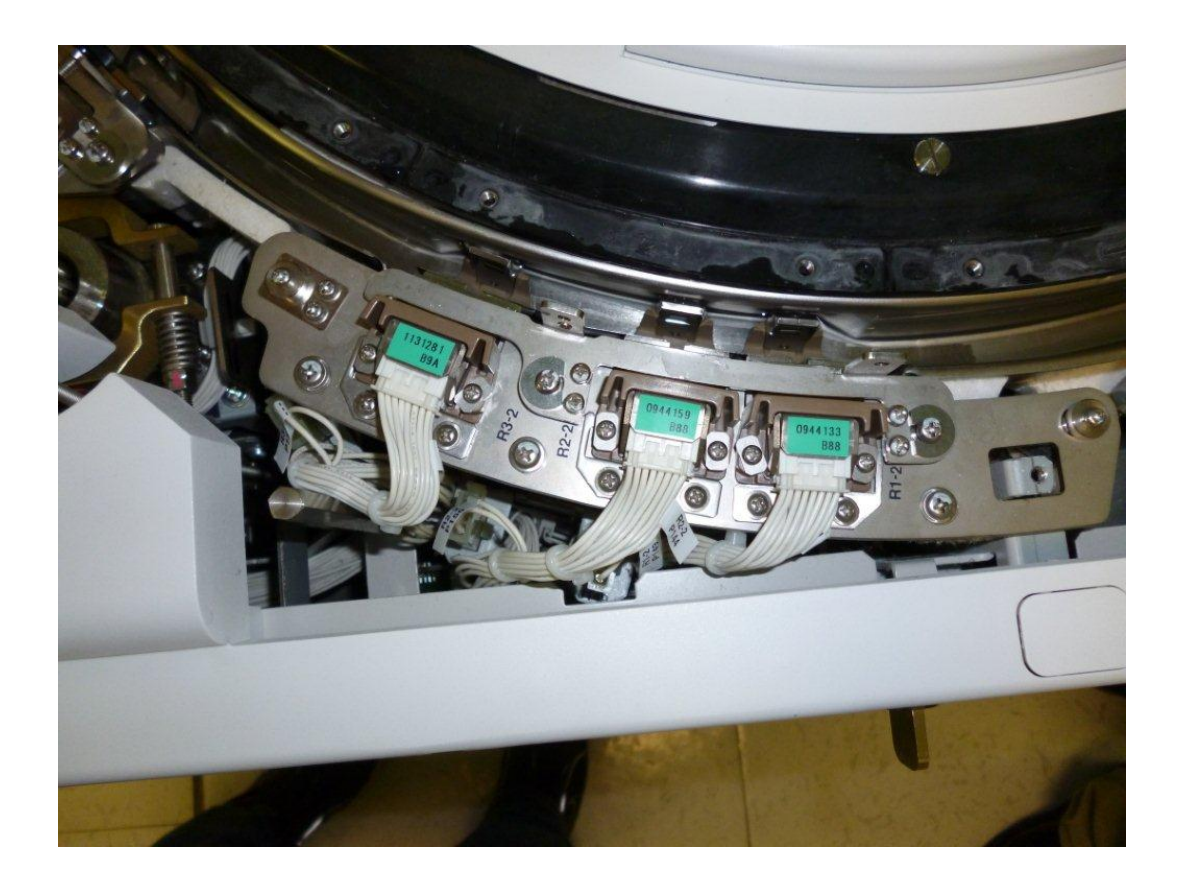

Obr. A.7: Zapojení třech ultrazvukových míchaček v reakčním kruhu modulu c 702

<span id="page-62-0"></span>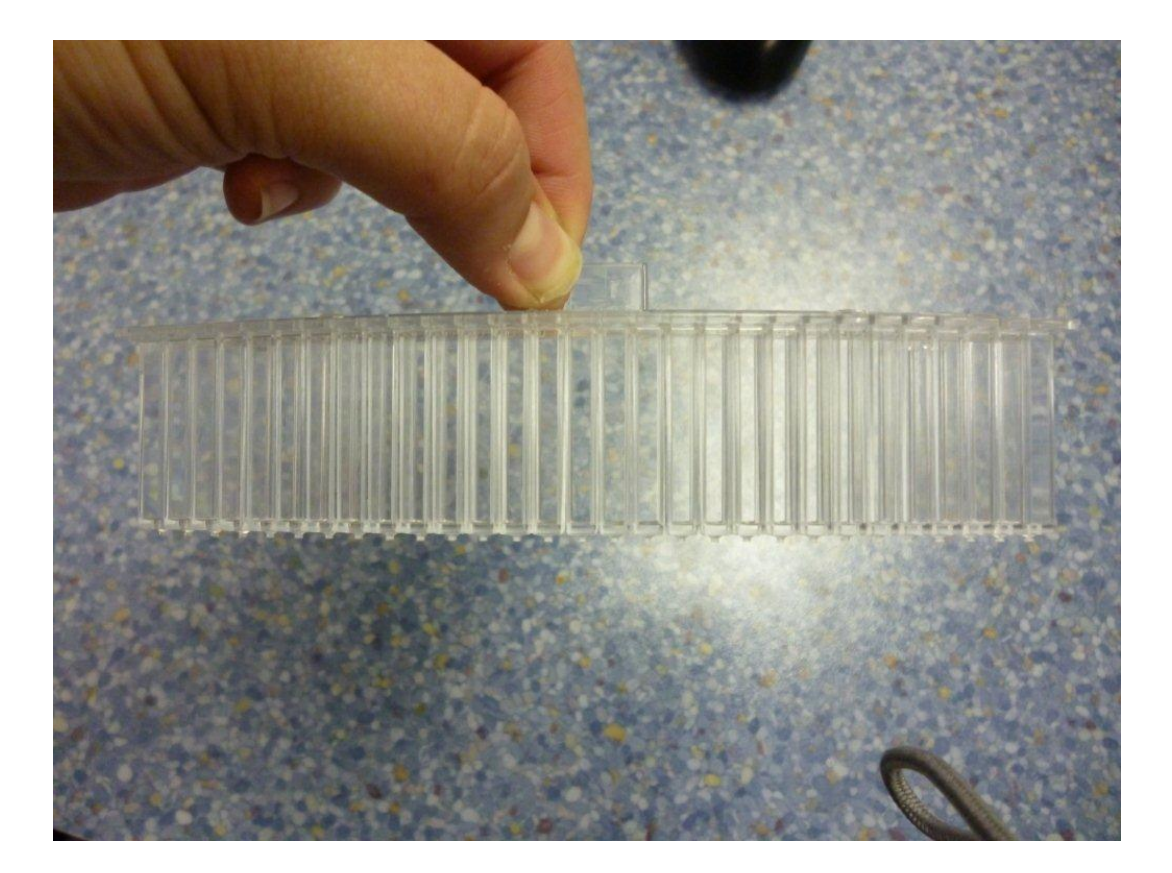

Obr. A.8: Segment reakčních kyvet modulu c 702, jeden segment obsahuje 29 kyvet. V celém reakčním kruhu je šestnáct takovýchto segmentů.

<span id="page-63-0"></span>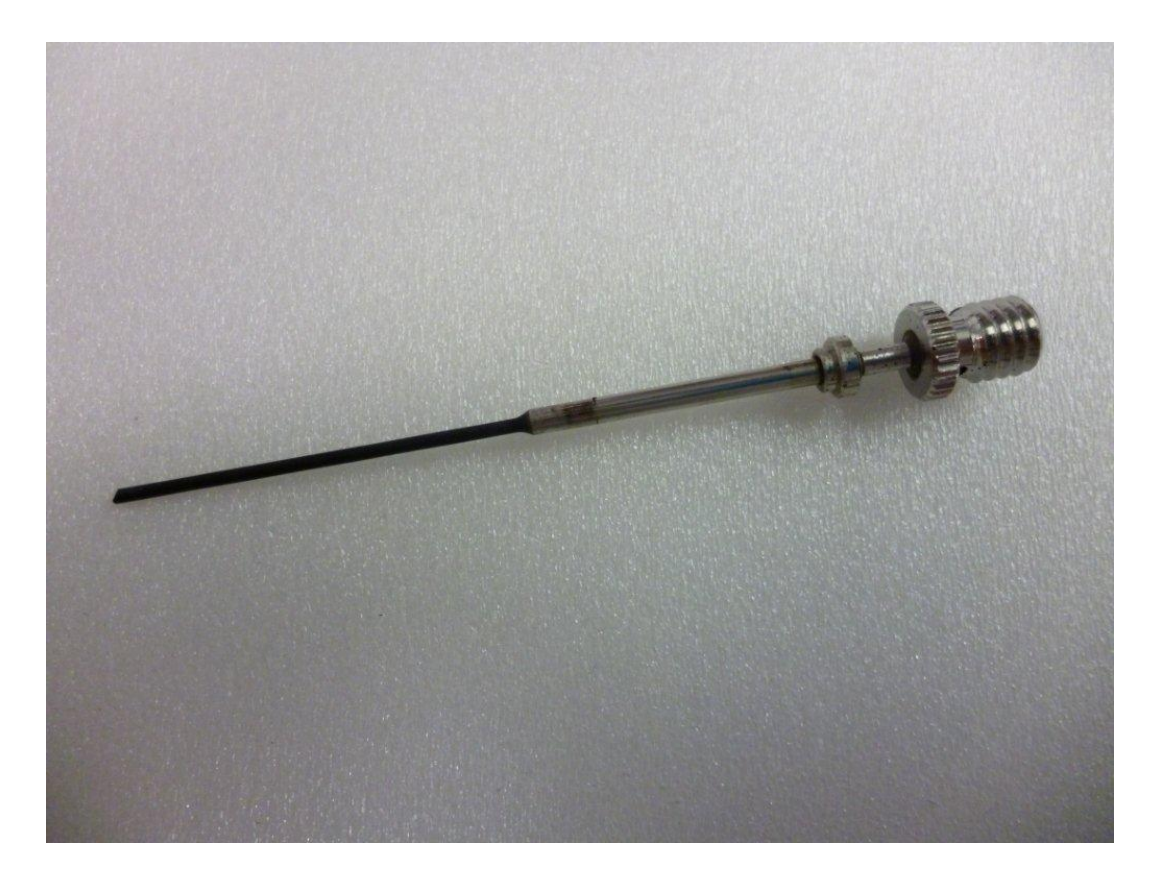

Obr. A.9: Odsávací jehla, nachází se v Pre-Wash prostoru modulu e 602. Slouží k odsání vzorku z AssayCup, kde byly odstraněny nenavázané látky séra.

<span id="page-64-0"></span>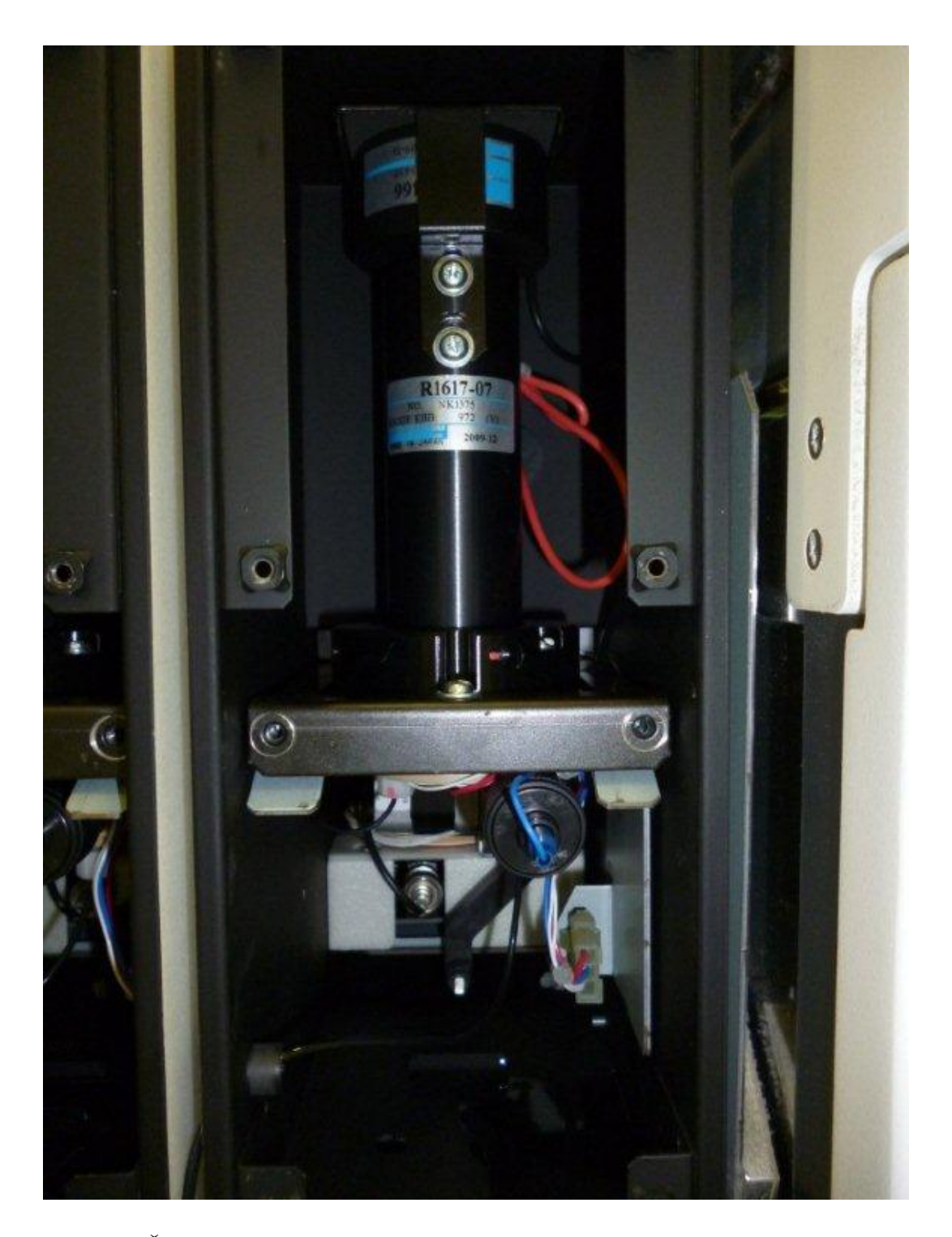

Obr. A.10: Část modulu e 602, kde probíhá měření. V horní části je fotonásobič, který detekuje záblesky vzniklé elektrochemickou luminiscencí na cele (přibližně uprostřed obrázku). Ve spodní části se nachází magnet, který se k cele přiblíží a umožní separaci imunokomplexu s magnetickými kuličkami od zbytku séra.

<span id="page-65-0"></span>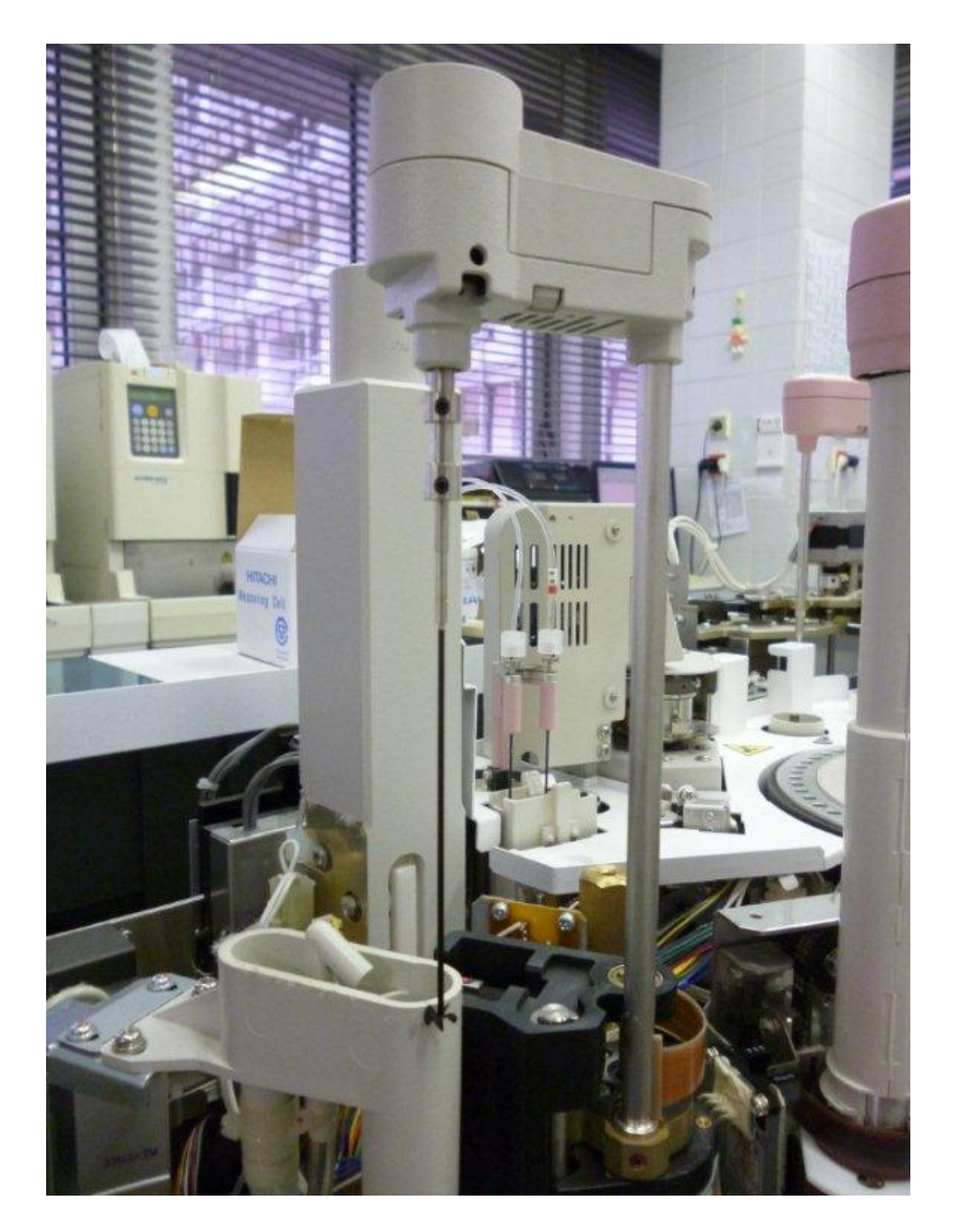

Obr. A.11: Míchadlo magnetických částic v modulu e 602, vyrobený z plastu.

# <span id="page-66-0"></span>B DIAGRAM CHODU PŘÍSTROJE

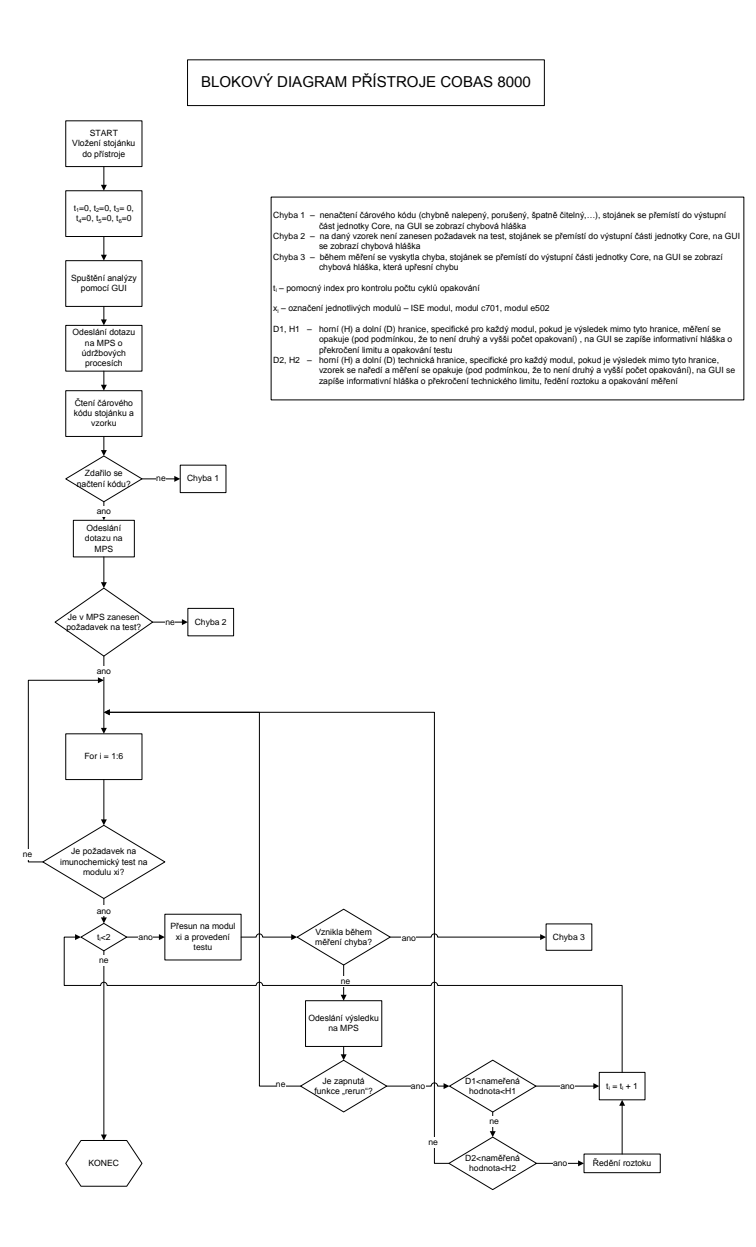

<span id="page-66-1"></span>Obr. B.1: Diagram chodu přístroje Cobas 8000

## <span id="page-67-0"></span>C OBSAH PŘILOŽENÉHO CD

Přiložené CD obsahuje vytvořené programy pro analýzu TAT a u každého programu jsou přiložené ukázkové soubory. Program Workflow Analysis je vytvořený pro verzi programu Matlab 7.10.0 R2010a. Adresářový strom vypadá takto:

<ROOT>

- <TAT\_pristrojove>
	- manual.pdf manuál pro použití programu TAT
	- tat.xlsx soubor obsahující program tat
	- tat\_95.xls soubor obsahující program tat\_95
	- Export\_pred.xml XML tabulka obsahující data ze dne 18.10.2011
	- Export\_po.xml XML tabulka obsahující data ze dne 8.3.2012
	- analyza.xls ukázka výsledného souboru vzniklého programem tat
	- manual.pdf
- <TAT\_laboratorni>
	- tat\_lis.xls soubor obsahující program tat\_lis
	- PDM\_TAT.TXT tabulka obsahující ukázku dat
	- analyza.xls cílový soubor pro analýzu laboratorní TAT
	- manual.pdf
- <Workflow Analysis>
	- <program> složka s programy, hlavní program je workflow\_analysis
	- manual.pdf